#### Register your product and get support at

## www.philips.com/welcome

32PFL3605H/12

42PFL3605H/12

47PFL3605H/12

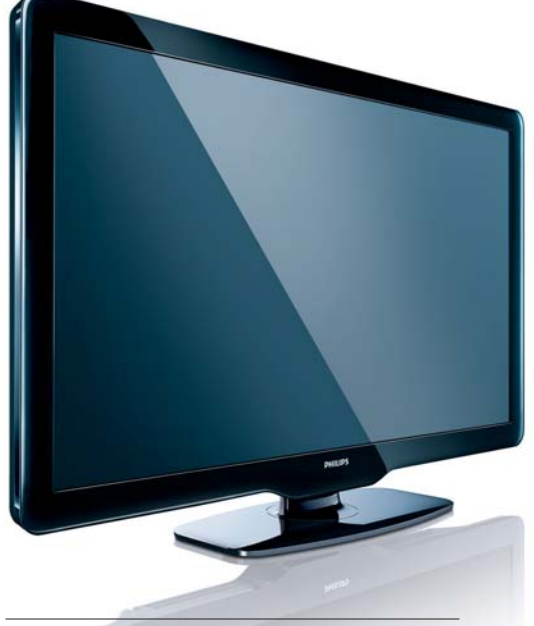

HU Felhasználói kézikönyv

# **PHILIPS**

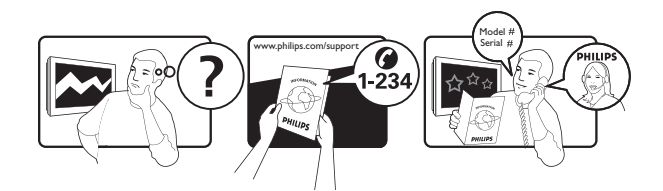

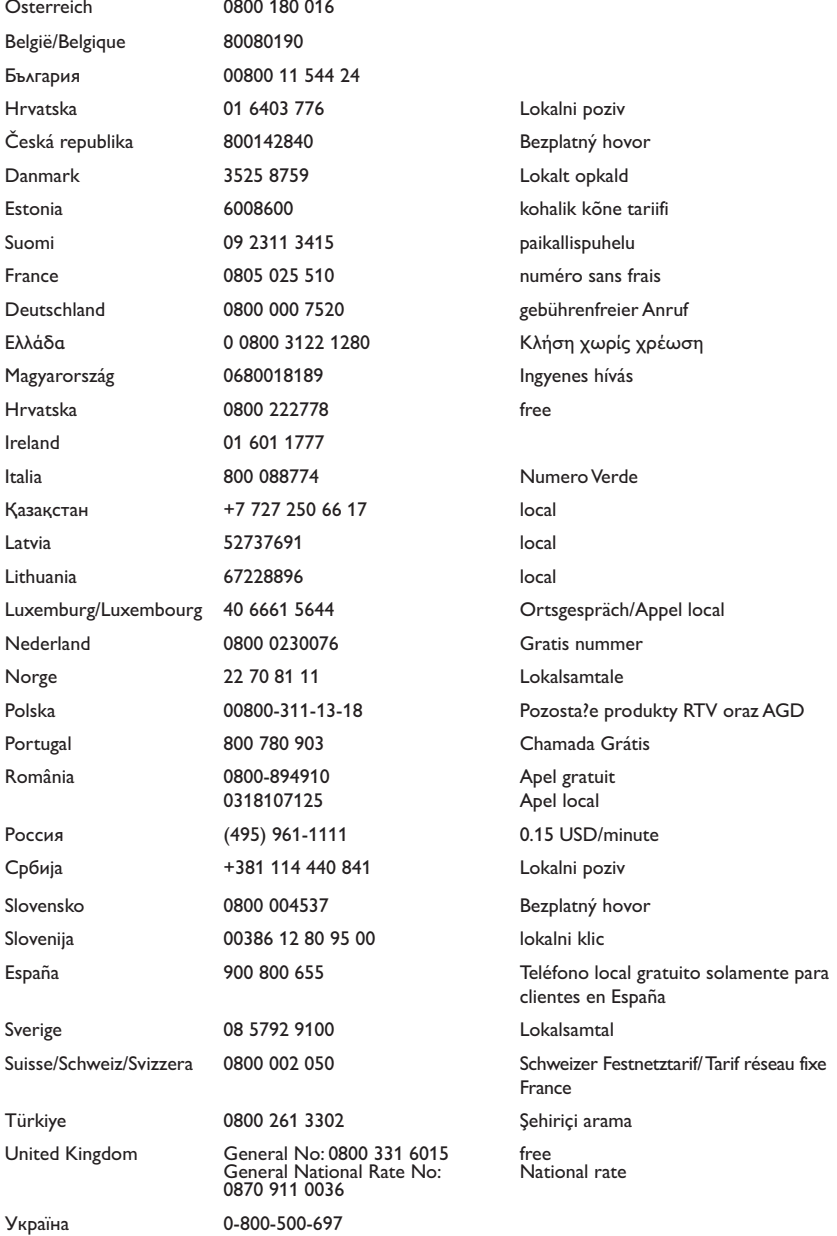

This information is correct at the time of press. For updated information, see www.philips.com/support.

# Tartalomjegyzék

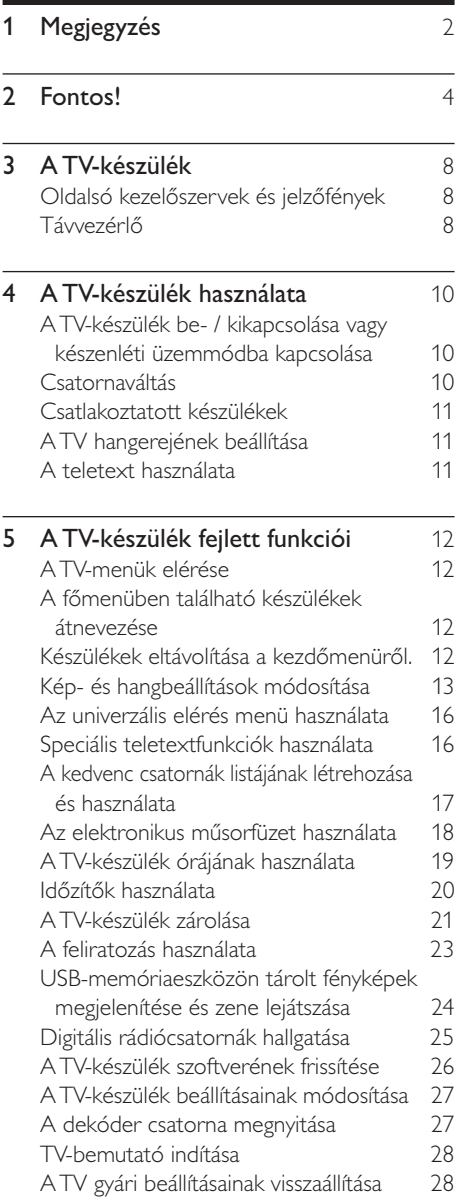

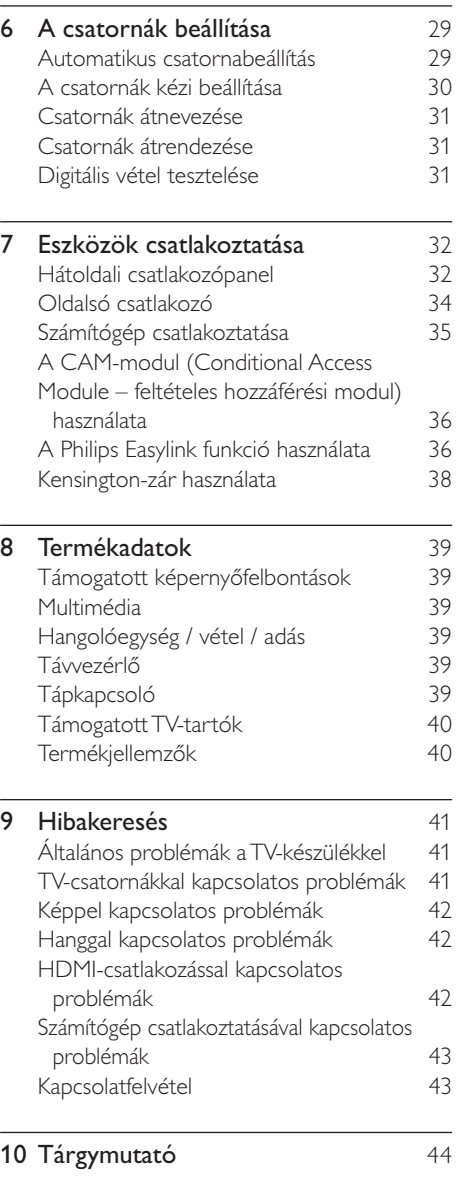

Magyar

# 1 Megjegyzés

2010 © Koninklijke Philips Electronics N.V. Minden jog fenntartva.

A műszaki adatok előzetes figyelmeztetés nélkül változhatnak. Minden védjegy a Koninklijke Philips Electronics N.V vagy a megfelelő jogbirtokos tulajdonában van. A Philips fenntartja a jogot, hogy a terméken anélkül hajtson végre módosításokat, hogy a korábbi készleteket ugyanúgy meg kellene megváltoztatnia.

A kézikönyvben található információk alapján biztosítható a rendszer rendeltetésszerű használata. Ha a terméket vagy annak egyes részeit nem a kézikönyvben ismertetett célra használják fel, meg kell győződni arról, hogy a felhasználási mód helyes, és a készülék alkalmas a célra. A Philips garanciát vállal arra, hogy az információk nem sértenek az Egyesült Államokban bejegyzett szabadalmat. További garanciákat – sem kifejezettet, sem burkoltat – nem vállal.

#### Garancia

- Sérülés, a TV-készülék károsodásának, illetve a garancia elvesztésének veszélye! Ne próbálja saját maga megjavítani a TVkészüléket.
- A TV-készüléket és a tartozékokat csak a gyártó által meghatározott rendeltetésének megfelelően használja.
- A TV-készülék hátulján feltüntetett figyelmeztető jel elektromos áramütés veszélyét jelzi. Soha ne távolítsa el a TV-készülék burkolatát. Szervizelési vagy javítási igény esetén mindig lépjen kapcsolatba a Philips ügyfélszolgálatával.

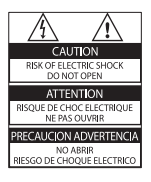

• A kézikönyv által kifejezetten tiltott műveletek, a nem ajánlott vagy nem engedélyezett beállítások és összeszerelési eljárások érvénytelenítik a garanciát.

#### Pixel-jellemzők

Ez az LCD technológiájú termék nagyszámú színes pixelt alkalmaz. Bár legalább 99,999% effektív pixellel rendelkezik, a képernyőn előfordulhatnak folyamatosan sötét (fekete) vagy folyamatosan fényes (piros, zöld vagy kék) képpontok is. Ez a képernyő szerkezeti tulajdonsága (megfelel az iparágban elfogadott szabványoknak) és nem hiba.

Az EMF-szabványoknak való megfelelőség

A Koninklijke Philips Electronics N.V. számos olyan terméket gyárt és kínál eladásra vásárlóinak, amelyek, mint az elektronikus készülékek általában, elektromágneses jelek kibocsátására és vételére képesek. A Philips egyik leglényegesebb működési irányelve minden szükséges egészségi és biztonsági intézkedés foganatosítása termékei gyártásában, hogy ezáltal megfeleljen az összes vonatkozó jogi előírásnak, valamint a termék gyártásakor érvényben lévő EMF-szabványoknak. A Philips olyan termékek fejlesztésére, gyártására és eladására kötelezte el magát, amelyeknek nincs ártalmas élettani hatásuk. A Philips kijelenti, hogy termékei megfelelő, rendeltetésszerű használat mellett a tudomány mai állása szerint biztonságosnak minősülnek. A Philips aktív szerepet vállal a nemzetközi EMF- és biztonsági szabványok előkészítésében, ami lehetővé teszi számára a szabványosításban várható további fejlesztések előrevetítését és azok beépítését termékeibe.

## Hálózati biztosíték (csak az Egyesült Királyságban)

A TV-készülék engedélyezett, öntött csatlakozódugóval van felszerelve. Ha szükségessé válik a hálózati biztosíték cseréje, akkor azt a dugón feltüntetett értékekkel rendelkező biztosítékra kell cserélni (például 10 A).

- 1 Távolítsa el a biztosíték tartójának fedelét, majd magát a biztosítékot.
- 2 A cserebiztosítéknak meg kell felelnie a BS 1362 szabványnak, és rendelkeznie kell az ASTA tanúsító jelzéssel. Ha a biztosíték elveszett, a termék forgalmazójától kérjen információt a megfelelő típusról.

 $3$  Helyezze vissza a biztosítéktartó fedelét. Az EMC-irányelv értelmében a készülék hálózati csatlakozódugója nem távolítható el a tápkábelről.

## Copyright

® A Kensington és a Micro Saver az ACCO World Corporation bejegyzett védjegye az Amerikai Egyesült Államokban, ezenkívül a világ számos országában be van jegyezve, illetve a bejegyzésére irányuló kérelem elbírálás alatt áll.

#### **DE DOLBY** DIGITAL PLUS

A gyártás a Dolby Laboratories licence alapján történt. A Dolby és a dupla D szimbólum a Dolby Laboratories védjegye.

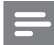

#### Megjegyzés

• Csak egyes típusok esetén

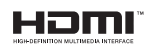

A HDMI, a HDMI embléma és a High-Definition Multimedia Interface (nagy felbontású multimédia-felület) a HDMI licensing LLC védjegye, illetve bejegyzett védjegye. Minden egyéb bejegyzett és be nem jegyzett védjegy az illető jogtulajdonost illeti.

# Fontos!

A TV-készülék használata előtt figyelmesen olvassa el az összes utasítást. A garancia nem terjed ki azokra a hibákra, amelyek az utasítások figyelmen kívül hagyása miatt keletkeztek.

## Biztonság

## Áramütés veszélye vagy tűzveszély!

- Soha ne érje a készüléket csapadék vagy víz. Soha ne helyezzen a készülék közelébe folyadékot tartalmazó edényt, például vázát. Ha a készülékre vagy a készülékbe folyadék kerülne, azonnal húzza ki az elektromos hálózati csatlakozót. Használat előtt vizsgáltassa meg a TV-készüléket a Philips vevőszolgálattal.
- Soha ne tegye ki a készüléket, a távvezérlőt vagy az elemeket nyílt láng vagy hőforrás hatásának, például közvetlen napfénynek.

A tűzveszély elkerülése érdekében ne helyezzen a TV-készülék, a távvezérlő és az elemek közelébe gyertyát vagy egyéb nyílt lángot.

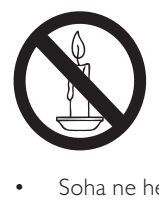

- Soha ne helyezzen tárgyakat a készülék szellőzőibe vagy egyéb nyílásaiba.
- Ha a TV-készüléket elforgatja, ügyeljen arra, hogy a tápkábel ne feszüljön meg. A tápkábel feszülése esetén a csatlakozások meglazulhatnak, és szikra keletkezhet.

## Rövidzárlat veszélye vagy tűzveszély!

- Soha ne tegye ki a távvezérlőt vagy az elemeket esővíz, víz vagy erős hő hatásának.
- Soha ne erőltesse a tápcsatlakozók csatlakoztatását vagy eltávolítását. A kilazult tápcsatlakozók szikrát vagy tüzet okozhatnak.

## Sérülésveszély vagy a TV károsodásának veszélye!

- 25 kg-nál nagyobb súlyú TV-készülék felemeléséhez és kézben történő szállításához két ember szükséges.
- Ha a készüléket állványra helyezi, kizárólag a készülékhez mellékelt állványt használja. Az állványt erősen rögzítse a TV-készülékhez. A készüléket olyan sima, vízszintes felületre helyezze, amely elbírja a TV-készülék és az állvány együttes súlyát.
- Ha a készüléket falra szereli, olyan fali szerelvényt válasszon, amely elbírja a TV-készülék súlyát. A fali szerelvényt olyan falfelületre rögzítse, amely elbírja a TV-készülék és a szerelvény együttes súlyát. A Koninklijke Philips Electronics N.V. nem vállal felelősséget a helytelen falra rögzítésből adódó balesetért, sérülésekért és károkért.

## Gyermekek sérülésének veszélye!

Kövesse a következő óvintézkedéseket, hogy a gyermekek sérülésének elkerülése érdekében megelőzze a TV-készülék felborulását:

- Soha ne helyezze a TV-készüléket olyan felületre, amely terítővel vagy más olyan anyaggal van leborítva, amely lerántható.
- Győződjön meg arról, hogy a TV-készülék egyik része sem lóg túl az alátámasztási felület szélén.
- Ha a TV-készüléket magas bútorra (pl. könyvespolcra) helyezi, győződjön meg arról, hogy mind a bútor, mind a TVkészülék rögzítve van a falhoz vagy más, alkalmas tárgyhoz.
- Tanítsa meg a gyermekeknek, hogy milyen veszélyekkel jár, ha a TV-készülék eléréséhez felmásznak a bútorra.

#### Túlmelegedés veszélye!

• A TV-készüléket soha ne helyezze túl szűk helyre. A megfelelő szellőzés érdekében mindig hagyjon legalább 10 cm szabad helyet a TV-készülék körül. Ellenőrizze, hogy függöny vagy egyéb tárgy ne takarja el a készülék szellőzőnyílásait.

#### A TV-készülék károsodásának veszélye!

• Mielőtt csatlakoztatná a TV-készüléket a hálózati aljzathoz, győződjön meg arról, hogy a hálózati feszültség megfelel a TVkészülék hátulján feltüntetett értéknek. Eltérő feszültségérték esetén soha ne csatlakoztassa a TV-készüléket a hálózati alizathoz.

#### Sérülésveszély, tűzveszély vagy a tápkábel sérülésének veszélye!

- Soha ne helyezze a TV-készüléket vagy más tárgyat a tápkábelre.
- A TV-készülék hálózati kábelének a hálózati aljzatból való egyszerű eltávolítása érdekében biztosítsa, hogy mindig hozzáférjen a hálózati kábelhez.
- A hálózati kábel eltávolításakor soha ne a kábelt, hanem a csatlakozódugót fogja.
- Villámlással járó vihar előtt húzza ki TV-készülék tápkábelét és az antennát. Villámlással járó viharok közben soha ne érintse meg a TV-készülék részeit, a tápkábelt vagy az antennakábelt.

#### Halláskárosodás veszélye!

• Ne használja a fülhallgatót vagy a fejhallgatót nagy hangerővel vagy túl hosszú ideig.

#### Alacsony hőmérséklet

• Ha a TV-készüléket 5 °C alatti hőmérsékleten szállítja, akkor a TVkészülék kicsomagolása után várjon, amíg a TV hőmérséklete eléri a környezet hőmérsékletét, és csak ezután dugja a TV tápkábelét a hálózati aljzatba.

## Képernyő ápolása

- Amennyire lehetséges, kerülje az állóképek megjelenítését. Az állóképek olyan képek, amelyek huzamosabb ideig a képernyőn maradnak. Állóképek például a képernyőn megjelenő menük, fekete sávok, valamint a megjelenített idő. Ha az állókép vetítése nem kerülhető el, a képernyő megóvása érdekében csökkentse a kontrasztot és a fényerőt.
- Tisztítás előtt húzza ki a dugót az alizatból.
- A TV-készülék és a keret tisztításához puha, nedves rongyot használjon. A készülék tisztításához soha ne használjon oldószereket, például alkoholt, vegyszereket vagy háztartási tisztítószereket.
- A TV-képernyő károsodásának veszélye! A képernyőhöz soha ne érintsen tárgyakat, azt ne nyomja meg, ne dörzsölje vagy ütögesse.
- A deformálódás és a színvesztés elkerülése érdekében a vízcseppeket rögtön törölje le.

## A régi készülékek és akkumulátorok kiselejtezése

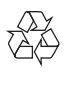

Ez a termék kiváló minőségű anyagok és alkatrészek felhasználásával készült, amelyek újrahasznosíthatók és újra felhasználhatók.

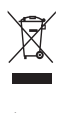

A termékhez kapcsolódó áthúzott kerekes kuka szimbólum azt jelenti, hogy a termékre vonatkozik a 2002/96/EK európai irányelv. Tájékozódjék az elektromos és elektronikus termékek szelektív hulladékként történő gyűjtésének helyi feltételeiről.

Cselekedjen a helyi törvényeknek megfelelően, és a kiselejtezett készülékeket gyűjtse elkülönítve a lakossági hulladéktól. A feleslegessé vált készülék helyes kiselejtezésével segít megelőzni a környezet és az emberi egészség károsodását.

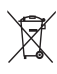

A termék akkumulátorai megfelelnek a 2006/66/EK európai irányelv követelményeinek, ezért ne kezelje ezeket háztartási hulladékként. Kérjük, tájékozódjon a hulladékok szelektív gyűjtésének helyi rendszeréről, mivel megfelelő hulladékkezelés hozzájárul a környezettel és az emberi egészséggel kapcsolatos negatív következmények megelőzéséhez.

## Környezetvédelmi célkitűzések

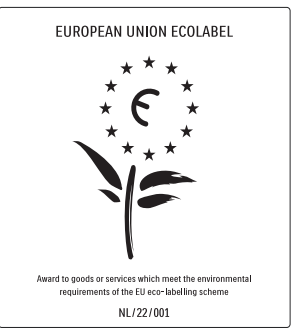

- Nagy energiahatékonyság
- Alacsony készenléti energiafelvétel
- Újrahasznosítást elősegítő tervezés

A Philips folyamatosan szem előtt tartja innovatív fogyasztói termékei káros környezeti hatásainak csökkentését. A gyártás során a környezeti fejlesztésre irányuló erőfeszítéseink a káros anyagok mennyiségének csökkentését, az energiahatékony felhasználást, a hulladékkezelésre vonatkozó tájékoztatást és a termék újrahasznosítását célozzák. Környezetvédelmi célkitűzéseink eredményeképp ez a TV-készülék elnyerte az Európai Unió Öko-címkéjét, a megkülönböztető Virág jelet (lásd: www.ecolabel.eu) A készenléti állapotban fogyasztott energiával, a garanciális irányelvekkel, a cserealkatrészekkel és a TV-készülék újrahasznosításával kapcsolatos részletes információkat a Philips országspecifikus weboldalán, a www.philips.com címen talál. A TV-készülék egyes funkciói elősegítik az energiahatékony használatot. A TV-készülék környezetvédelmi tulajdonságait az Európai Unió Öko-címkéjével ismerték el.

#### Energiatakarékos funkciók

- Környezetifény-érzékelő (Csak egyes típusok esetén) Energiamegtakarítási célból a beépített környezetifény-érzékelő csökkenti a TVképernyő fényerejét, ha a környezeti fény mennyisége csökken.
- Energiatakarékosság Az energiatakarékossághoz a TV-készülék energiatakarékos beállítása mellett több TV-beállítás is hozzájárul. Tekintse meg a smart beállításokat a beállítás menüben.
- Alacsony készenléti üzemmód energiafelhasználása

Az osztályelső és csúcstechnológiájú tápáramkör a TV-készülék áramfogyasztását rendkívül alacsony szintre csökkenti, ugyanakkor megtartja a folyamatos készenléti funkciót.

#### Energiagazdálkodás

(Csak egyes típusok esetén) A TV-készülék speciális energiagazdálkodása garantálja a lehető leghatékonyabb energiafelhasználást. Ellenőrizheti, hogy a személyes TV-beállítások, a képernyőn látható aktuális képek fényerőszintje és a környezeti fényviszonyok hogyan befolyásolják a relatív energiafogyasztást.

#### A használat befejezése

A TV-készülék és az akkumulátorok megfelelő hulladékkezelésével kapcsolatban lásd: 'A régi készülékek és akkumulátorok kiselejtezése' részt a felhasználói kézikönyvben (lásd 'A régi készülékek és akkumulátorok kiselejtezése', 6. oldal).

# 3 A TV-készülék

Köszönjük, hogy Philips terméket vásárolt, és üdvözöljük a Philips világában! A Philips által biztosított teljes körű támogatáshoz regisztrálja TV-készülékét a www.philips.com/welcome oldalon.

Ez a rész áttekintést nyújt a TV-készülék gyakran használt kezelőszerveiről és funkcióiról.

## Oldalsó kezelőszervek és jelzőfények

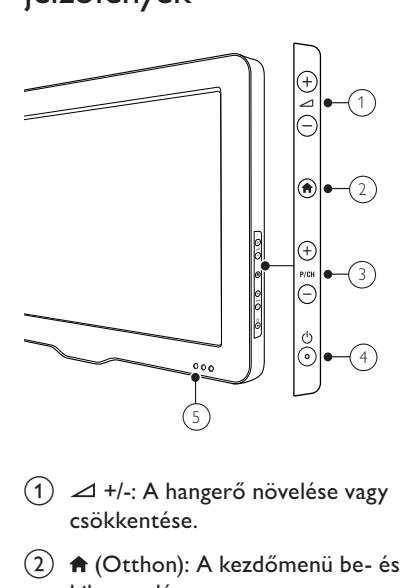

- $\alpha$   $\rightarrow$  +/-: A hangerő növelése vagy csökkentése.
- $(2)$  A (Otthon): A kezdőmenü be- és kikapcsolása.
- c P/CH +/-: Átkapcsolás a következő vagy az előző beprogramozott csatornára.
- $\left( 4\right) \;$   $\circlearrowleft$  (Tápkapcsoló): A készülék ki- és bekapcsolása. A készülék feszültség alatt marad mindaddig, amíg a tápkábelét ki nem húzza az elektromos aljzatból.
- e Készenlétkijező és távvezérlő érzékelője.

Távvezérlő

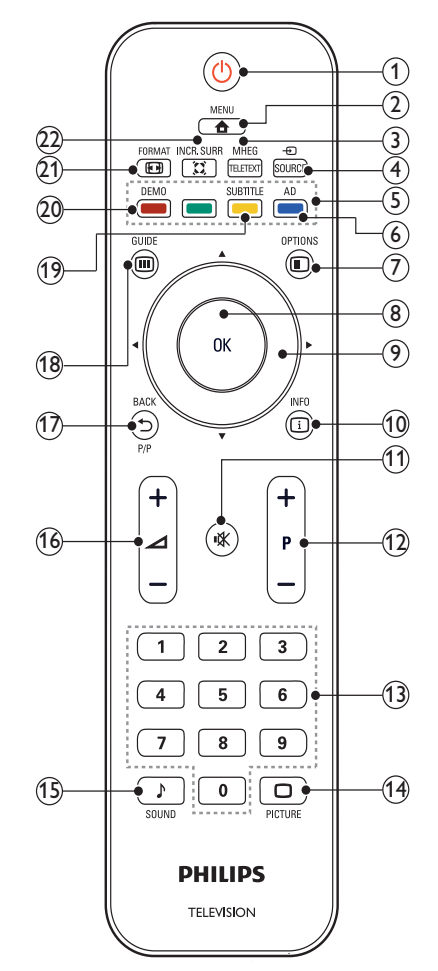

#### $(1)$   $\circ$  (Készenléti állapot bekapcsolva)

- Készenléti állapotba kapcsolja a TVkészüléket, ha az be van kapcsolva.
- Bekapcsolja a TV-készüléket, ha az készenléti állapotban van.

#### $\Omega$   $\triangle$  MENU

A főmenü be- és kikapcsolása.

## (3) MHEG/TELETEXT

A teletext be- és kikapcsolása.

# Magyar

## 4) ⊕ SOURCE

A csatlakoztatott berendezések kiválasztása.

 $(5)$  Színes gombok

Feladatok vagy beállítások kiválasztása.

## f AD (Hangleírás)

(csak RF Digital TV-készülék esetén) Csak az Egyesült Királyságban: Hangtájékoztatást biztosít látássérültek számára.

## $(7)$   $\Box$  OPTIONS

Az aktuális művelet vagy kiválasztás beállításainak megjelenítése.

8 OK

Beírás vagy választás megerősítése és a csatornatáblázat megjelenítése TV-nézés közben.

 $(9)$  **AV4** (Navigációs gombok) Navigálás a menükben.

## $\circledR$  INFO

A műsorral kapcsolatos információk megjelenítése, amennyiben rendelkezésre állnak. Ha az információk több oldalra szétosztva tekinthetők meg, akkor a következő oldal megjelenítéséhez nyomja meg a OPTIONS gombot.

k (Némítás)

A hang elnémítása és visszaállítása.

## l P +/- (Csatornaváltás Fel / Le)

Átkapcsolás a következő vagy az előző beprogramozott csatornára. Ha a TV menüje be van kapcsolva, akkor ez Oldal fel / le parancsként használható.

- $(13)$  0-9 (Számgombok) Csatorna vagy beállítás kiválasztása.
- (14) □ PICTURE (Kép-előbeállítások) A képbeállítások menüjének megnyitása.
- o SOUND (Hang-előbeállítás) A hangbeállítások menüjének megnyitása.
- $(16)$   $\blacktriangleleft$  +/- (Hangerő Fel / Le) A hangerő növelése vagy csökkentése.

## $(17)$   $\rightarrow$  BACK P/P (Előző csatorna )

- Visszatérés az előző képernyőre.
- Átkapcsolás az előzőleg nézett csatornára.

## $(n)$  m GUIDE

Váltás a csatornatáblázat és a programlista között.

## (19) SUBTITLE

(csak RF Digital TV-készülék esetén) Feliratok engedélyezése vagy letiltása.

 $(20)$  DEMO(Csak egyes típusok esetén) A bemutató menü be- és kikapcsolása.

## $(21)$  **EX** FORMAT

Képformátum kiválasztása.

## $(22)$   $\tilde{\text{z}}$  INCR. SURR

Sztereó jelforrások esetében az Incredible Surround engedélyezése. Térhatású mód engedélyezése monó jelforrások esetében.

## Távvezérlő használata

A távvezérlő használatakor tartsa azt közel a TV-készülékhez, és irányítsa a távvezérlő érzékelője felé. Győződjön meg arról, hogy a távvezérlő és a TV-készülék között nem akadályozza bútor, fal vagy más tárgy a jelek haladását.

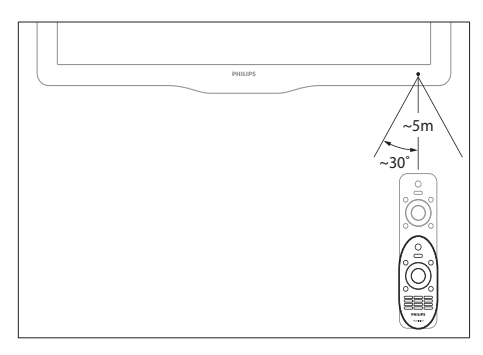

# 4 A TV-készülék használata

Ebben a szakaszban a TV-készülék alapvető műveleteinek végrehajtásáról olvashat.

## A TV-készülék be- / kikapcsolása vagy készenléti üzemmódba kapcsolása

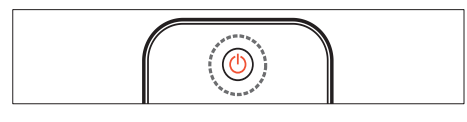

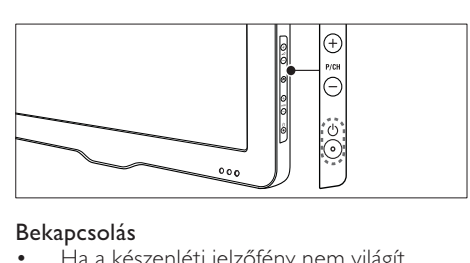

#### Bekapcsolás

- Ha a készenléti jelzőfény nem világít, nyomja meg a készülék oldalán található (Tápkapcsoló) gombot.
- Ha a készenlétjelző pirosan világít, nyomja meg a távvezérlőn a

 (Készenléti állapot bekapcsolva) gombot.

## A készülék készenléti állapotba állítása

• Nyomja meg a távvezérlőn a (Készenléti állapot bekapcsolva) gombot.

» A készenlétjelző színe pirosra változik.

## A készülék kikapcsolása

- Nyomja meg a  $\circlearrowleft$  (Tápkapcsoló) gombot a készülék oldalán.
	- » A készenlétjelző kikapcsolódik.

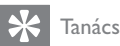

• Bár a készülék készenléti állapotban nagyon kevés energiát fogyaszt, az energiafelhasználás folyamatos. Ha a TV-készüléket hosszabb ideig nem használja, a hálózati kábelt húzza ki a csatlakozóaljzatból.

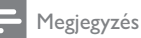

#### • Ha nem találja a távvezérlőt, és készenléti üzemmódban levő TV-készülékét be kívánja kapcsolni, nyomja meg a TV-készülék oldalán a P/CH +/- gombot.

## Csatornaváltás

- Nyomja meg a távvezérlőn a P +/ gombot vagy a TV-készülék oldalán a P/CH +/- gombot.
- Írjon be egy csatornaszámot a Számgombok segítségével.
- A csatornatáblázatot a OK gomb megnyomásával jelenítheti meg.
- Ha vissza kíván kapcsolni az előző TV-csatornára, nyomja meg a távvezérlőn
	- a b BACK P/P gombot.

## Megjegyzés

• Kedvenclista használata esetén csak az abban felsorolt csatornák választhatók ki a listáról (lásd 'Kedvenclista kiválasztása', 17. oldal).

## Csatornaváltás a csatornatáblázat használatával

A csatornatáblázat táblázatos formában jeleníti meg az elérhető csatornákat.

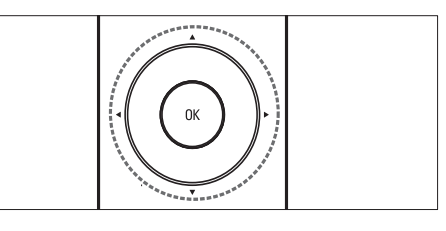

- 1 Nyomja meg a  $OK$  gombot. » Megjelenik a csatornatáblázat.
- A **▲▼◀▶** gombok segítségével kiválaszthatja a csatornát és megtekintheti az előnézetét.
- $3$  A kijelölt csatorna műsorának nézéséhez nyomja meg az OK gombot.

## Csatlakoztatott készülékek

- Megjegyzés
- Kapcsolja be a készüléket, mielőtt forrásként beállítaná a TV-készüléken.

## A forrás kiválasztására szolgáló gomb használata

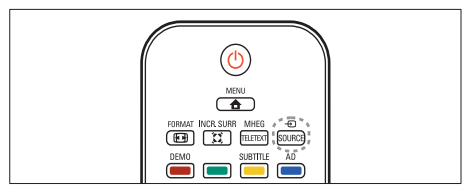

- 1 Nyomia meg a  $\oplus$  SOURCE gombot. » Megjelenik a forráslista.
- $2 \text{ A} \blacktriangle \blacktriangledown$  segítségével válasszon egy készüléket.
- $3$  A kiválasztás megerősítéséhez nyomja meg az OK gombot.
	- » A TV-készülék átvált a kiválasztott készülékre.

## A TV hangerejének beállítása

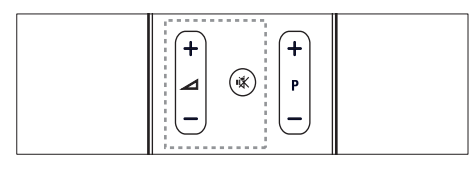

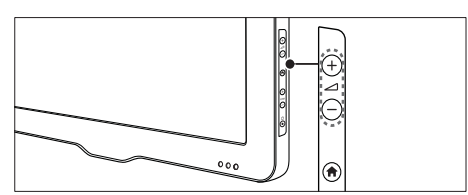

## A hangerő növelése vagy csökkentése

Nyomja meg az  $\blacktriangleleft$  +/- gombot.

#### Hang elnémítása vagy visszaállítása

- A hang elnémításához nyomia meg a  $\mathbf$ gombot.
- A hang visszaállításához nyomja meg ismét a  $\mathcal K$  gombot.

## A teletext használata

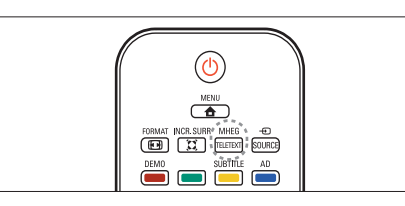

- $1$  Nyomja meg a MHEG/TELETEXT gombot.
	- » Megjelenik a főoldal.
- 2 Az alábbiak szerint válasszon ki egy oldalt:
	- A Számgombok segítségével adja meg az oldalszámot.
	- Az előző vagy a következő oldal megjelenítéséhez nyomja meg a P +/- gombot.
	- A Színes gombok használatával válasszon ki egy színkódos elemet.
	- Az előzőleg megtekintett oldalhoz a **DBACK** gomb megnyomásával térhet vissza.
- $3$  A teletextből való kilépéshez nyomia meg az MHEG/TELETEXT gombot.

## Megjegyzés

• Csak egyesült királyságbeli felhasználók részére: Számos digitális TV-csatorna további digitális szöveges szolgáltatásokat biztosít (pl. BBC1).

# 5 A TV-készülék fejlett funkciói

## A TV-menük elérése

A menük segítségével csatornákat hangolhat be, módosíthatja a kép- és hangbeállításokat, valamint további szolgáltatásokat is elérhet.

**1** Nyomja meg az  $\triangle$  **MENU** gombot. » Megjelenik a menüképernyő.

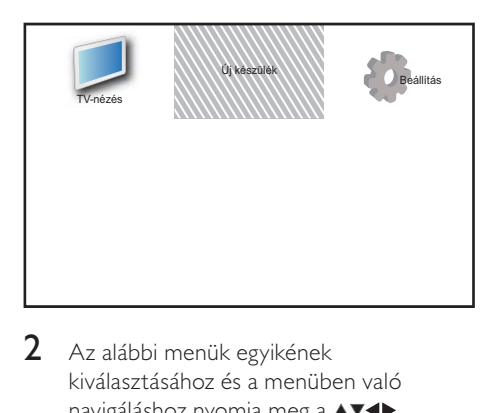

- 2 Az alábbi menük egyikének kiválasztásához és a menüben való navigáláshoz nyomja meg a  $\blacktriangle$   $\blacktriangledown$   $\blacktriangle$ gombot.
	- [TV-nézés]: Visszakapcsolás az antenna jelforrásra, ha másik jelforrás van kiválasztva.
	- [Új készülék]: Új készülékek hozzáadása a kezdőmenühöz.
	- [Beállítás]: A kép-, hang- és egyéb beállítások módosítására szolgáló menük elérése.
- $3$  A kiválasztás megerősítéséhez nyomja meg az OK gombot.
- $4$  A kilépéshez nyomja meg a  $\spadesuit$  MENU gombot.

## Tanács

• Az [Új készülék] kiválasztása után kövesse a képernyőn megjelenő utasításokat a megfelelő eszköz és csatlakozó kiválasztásához.

## A főmenüben található készülékek átnevezése

A főmenübe felvett készülékek kívánság szerint átnevezhetők.

- 1 Nyomja meg az  $\triangle$  MENU gombot.<br>2 A AVI gombbal válassza ki az átn
- A **▲▼◀▶** gombbal válassza ki az átnevezni kívánt készüléket.
- $3$  Nyomja meg a  $\Box$  OPTIONS gombot. » Megjelenik a beállítások menüje.
- **4** Nyomia meg a  $\triangle$ **v** gombot az [Átnevezés] pont kiválasztásához, majd nyomja meg a OK gombot.
	- » Megjelenik egy szövegbeviteli mező.
- $5$  A  $\rightarrow$   $\rightarrow$  gombok segítségével válassza ki a megfelelő karaktereket.
- 6 Az egyes karakterek elfogadásához nyomja meg az OK gombot.
- 7 Válassza a [Kész] parancsot, majd az eszközök átnevezésének befejezéséhez nyomja meg az OK gombot.

Megjegyzés

- A készülék neve legfeljebb 16 karakterből állhat.
- A kis- és nagybetűk közti váltáshoz használja az [Aa] lehetőséget.

## Készülékek eltávolítása a kezdőmenüről.

Ha egy készülék már nem csatlakozik a TV-hez, távolítsa el azt a kezdőmenüről.

- **1** Nyomja meg az  $\triangle$  MENU gombot.
- **2** A  $\triangle$   $\blacktriangleright$  gombbal válassza ki az eltávolítani kívánt eszközt.
- $3$  Nyomia meg az  $\textcircled{1}$  OPTIONS gombot.
- **4** Nyomja meg a  $\triangle$  gombot az [Eszk. eltávol.] pont kiválasztásához, majd nyomja meg a OK gombot.
- 5 Válassza az [Eltávolítás] lehetőséget, majd nyomja meg az OK gombot.
	- » A kiválasztott eszköz eltűnik a főmenüből.

## Kép- és hangbeállítások módosítása

A kép- és hangbeállítások módosítása, hogy azok a lehető legjobban megfeleljenek igényeinek. Alkalmazhatja az előre meghatározott beállításokat, de manuálisan is módosíthatja azokat.

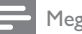

#### Megjegyzés

• TV nézése vagy külső készülékek használata közben nyomja meg az **OPTIONS** gombot, majd válassza a [Kép és hang] parancsot a képés hangbeállítások gyors eléréséhez.

## A Beállítások segéd használata

A Beállítások segéd segítségével megadhatja a kép- és hangbeállításokat.

- **1** Nyomja meg az  $\triangle$  MENU gombot.
- 2 A  $\rightarrow$   $\rightarrow$  segítségével válassza ki a [Beállítás] > [Kép] > [Beáll. assziszt.] lehetőséget.
- **3** Nyomia meg az **OK** gombot.
	- → Megjelenik az [Beáll. assziszt.] menü. Kövesse a képernyőn megjelenő utasításokat a kívánt képbeállítások kiválasztásához.

## Kép-előbeállítás használata

Előre meghatározott képbeállítások alkalmazásához használja a Kép-előbeállítások funkciót.

- 1 Nyomia meg az  $\Box$  PICTURE gombot. → Megjelenik az [Kép előbeállítás] menü.
- $2 \overline{A} \blacktriangle \blacktriangledown$  gombokkal válasszon az alábbi beállítások közül.
	- [Egyéni]: A [Beáll. assziszt.] menü módosításainak alkalmazása.
	- [Élénk]: Gazdag és dinamikus beállítások alkalmazása.
	- [Normál]: A legtöbb környezethez és a legtöbb műsorhoz megfelelő képbeállítások.
- [Film]: Beállítások alkalmazása a filmlejátszásra.
- [Játék]: Játékra alkalmas beállítások alkalmazása.
- [Energiatakarékos]: Kis energiafelhasználást biztosító beállítások alkalmazása.
- [Természetes]: A legjobb képminőség beállítása.
- **[Egyéni]**: A személyre szabott képbeállítások megjelenítése.
- 3 A kiválasztás megerősítéséhez nyomja meg az OK gombot.
	- » Ezzel a kiválasztott kép előbeállítás érvényre jut.

## A képbeállítások manuális megadása

- 1 Nyomja meg az **↑ MENU** gombot.<br>2 A ▲▼◀▶ segítségével válassza ki a
- A **A v** +> segítségével válassza ki a [Beállítás] > [Kép] lehetőséget.
- $3 A \rightarrow \bullet$  gombok használatával válasszon az alábbi beállítások közül.
- [Kép előbeállítás]: Előre meghatározott képbeállítások elérése.
- [Videokontraszt]: A videotartalom intenzitásának beállítása, miközben a háttérvilágítás változatlan marad.
- [Kontraszt]: A háttérvilágítás intenzitásának beállítása a videotartalom módosítása nélkül.
- [Fényerő]: A sötét területek intenzitásának és részletgazdagságának módosítása.
- [Szín]: A színek telítettségének módosítása.
- [Árnyalat]: A színeltérések kompenzálása.
- **[Élesség]**: A képélesség beállítására szolgál.
- [Zajcsökkentés]: A képzaj szűrése és csökkentése.
- [Árnyalat]: Egy kép színegyensúlyának módosítása.
- [Egyéni színárny.]: Az árnyalatbeállítás testreszabása. (Csak akkor érhető el, ha az **[Árnyalat] > [Egyéni]** ki van választva)
- [Digital Crystal Clear]: Minden egyes képpont finombeállítása a környező képpontok alapján. Ez kiváló, nagy felbontású képet eredményez.
	- [Dinam. kontraszt]: Javítja a kontrasztot. A javasolt beállítás: [Közepes].
	- [Dinam. háttérvil.]: A TV-készülék háttérvilágításának módosítása, hogy az megfeleljen a környezeti fényviszonyoknak.
	- [MPEG hibacsökk.]: Az átmenetek elsimítása digitális képeknél. Ez a funkció ki- és bekapcsolható.
	- [Színkiemelés]: A színeket elevenebbé teszi, továbbá élénk színek esetén növeli a részletgazdagságot. Ez a funkció ki- és bekapcsolható.
- [PC mód]: A kép beállítása arra az esetre, ha egy személyi számítógép csatlakozik a TV-készülékhez a HDMI vagy a DVIcsatlakozón keresztül.
- [Képformátum]: A kép formátumának megváltoztatása.
- **[Képméret]**: A megjelenítési terület beállítása. (Maximális értékre állítva a kép zajossá válhat, illetve az élek egyenetlenül jelenhetnek meg.)
- [Vízsz. eltolás]: A kép vízszintes irányú beállítása PC-VGA, DVI, HDMI vagy YPbPr esetében.
- [Függ. eltolás]: A kép függőleges irányú beállítása PC-VGA, DVI, HDMI vagy YPbPr esetében.

## A képformátum módosítása

- **1** Nyomja meg az  $\blacksquare$  **FORMAT** gombot. » Megjelenik a képformátum sávja.
- $2 \text{ A} \blacktriangle \blacktriangledown$  gombok segítségével válasszon képformátumot. » A kiválasztott képformátum aktiválódik.
- $3$  Nyomja meg az **OK** gombot a választás megerősítéséhez.

## A képformátumok összefoglalása

A következő képbeállításokat lehet megadni.

Megjegyzés

• A képforrás formátumától függően bizonyos képbeállítások nem érhetők el.

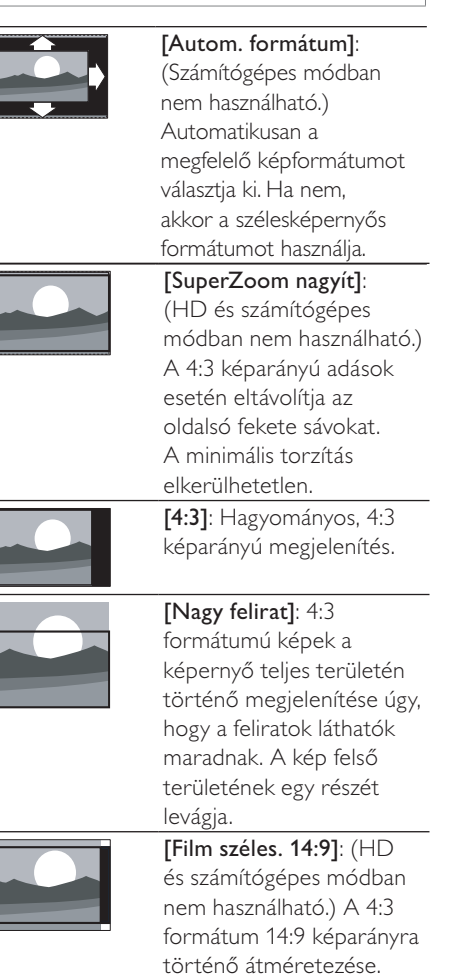

14 HU

- [Hangerő]: A hangerő szabályozása.
- [Gyengénlátó]: A látáskárosult hangsáv és a normál hangsáv arányának beállítása. Ha rendelkezésre áll, a látáskárosult hangsáv a képernyőn látható eseményekről szóló beszámolót szólaltat meg. Ennek engedélyezéséhez a következő gombot kell megnyomni: AD (Hangleírás). (Csak az Egyesült Királyságban érhető el.)
- [Balansz]: A jobb és a bal oldali hangszóró egyensúlyának beállítása.
- [Beszédnyelv]: Digitális csatornák esetén áll rendelkezésre, ha a műsort több nyelven sugározzák. Az összes elérhető nyelvű hangsáv felsorolása.
- [Kettős I-II]: Különböző nyelvű hangsávok közötti váltás, amennyiben a műsort több nyelven sugározzák.
- [Monó/sztereó]: A sztereó és monó hangzás közötti váltás sztereóban sugárzott műsor esetén.
- [TV-hangszórók]: A TV hangszóróinak be- és kikapcsolása. (Csak akkor elérhető, ha az EasyLink funkció be van kapcsolva.)
- [Surround]: Térhatású hangzás engedélyezése.

## [Film széles. 16:9]:

[Szélesvásznú]: A 4:3 formátum 16:9 arányra történő átállítása.

(HD és számítógépes módban nem használható.) A 4:3 formátum 16:9 képarányra történő átméretezése.

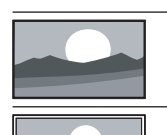

[Nem besorolt]: Csak HD és számítógépes módban használható egyes készülékek esetében. A legnagyobb képélességet biztosítja. A műsorszóró rendszerétől függően kismértékű torzulás jelenhet meg. A legjobb eredmény elérése érdekében állítsa a számítógép képbeállítását széles képernyőre.

## A hang-előbeállítások használata

Előre meghatározott hangbeállítások alkalmazásához használja a Hang-előbeállítások funkciót.

- 1 Nyomja meg az  $\sqrt{2}$  SOUND gombot.
	- **→** Megjelenik az [Hang előbeállítás] menü.
- $2 \quad$  A  $\rightarrow$  gombok használatával válasszon az alábbi beállítások közül.
	- [Egyéni]: A hangmenüben személyre szabott beállítások alkalmazása.
	- [Normál]: A legtöbb környezethez és a legtöbb műsorhoz megfelelő hangbeállítások.
	- [Hírek]: Beszédre, például hírműsorok hallgatására alkalmas beállítások alkalmazása.
	- [Film]: Filmlejátszásra alkalmas beállítások alkalmazása.
- $3$  A kiválasztás megerősítéséhez nyomja meg az OK gombot.
	- » Ezzel a kiválasztott hangbeállítás érvényre jut.

## A hangbeállítások kézi meghatározása

- 1 Nyomja meg a  $\triangle$  MENU gombot.<br>2 A  $\triangleleft \triangleleft \triangleleft \triangleleft \text{sophok segítségével vála}$
- A **A v** eombok segítségével válassza ki a [Beállítás] > [Hang] lehetőséget. » Megjelenik az [Hang] menü.
- $3$  A  $\rightarrow$   $\rightarrow$  gombok használatával válasszon az alábbi beállítások közül.
- [Hang előbeállítás]: Az előre meghatározott hangbeállítások elérése.
- [Mély]: A mély hangok szabályozása.
- [Magas]: A magas hangok szabályozása.
- [Dig. hang-ajak szink.]: A lipsync hangkimenet engedélyezése vagy letiltása. Ennek engedélyezése esetén a TV szinkronizálja a hang- és a videokimenetet. Letiltása esetén a TV-hez csatlakoztatott készüléken kell beállítani a lipsync hangszolgáltatást. (Csak SPDIF-csatlakozás esetén érhető el)
- [Fejhall. hangerő]: A fejhallgató hangerejének beállítása.
- [Auto. hangerőbeállítás]: A hirtelen hangerőváltozások csökkentése, például csatornaváltás esetén.
- [Hangerőváltozás]: Kiegyenlíti a csatornák vagy a csatlakoztatott készülékek közötti hangerőkülönbségeket. A delta hangerő módosítása előtt a készüléket kapcsolja át a csatlakoztatott készülékre.
- [SPDIF OUT]: Az SPDIF csatlakozóra kerülő digitális hangkimenet formátumát választja meg.
	- **[PCM]**: PCM formátumúra alakítja át a nem PCM formátumokat.
	- [Többcsatornás]: A házimozira irányítja a hangot.

## Az univerzális elérés menü használata

Az univerzális elérés menüt az üzembe helyezés alkalmával aktiválhatja. Az engedélyezés után a TV nézése vagy a külső készülékek használata közben egyszerűen elérhetők a gyengén látók és a halláskárosultak által használható menük.

## Tanács

- Az univerzális elérés menü az alábbi menüpontok kiválasztásával is engedélyezhető: [Beállítás] > [Üzembe helyez] > [Testreszabás] > [Univ. elérés] > [Be].
- $1$  TV-nézés közben nyomja meg a **D** OPTIONS gombot.
	- » Megjelenik a TV-beállítások menüje.
- $2$  Válassza az  $[$ Univ. elérés] menüpontot, majd az  $OK$  vagy a  $\blacktriangleright$  gomb megnyomásával nyissa meg azt.
- $3 A \leftrightarrow$  gombok megnyomásával válassza ki az alábbi beállítások egyikét, majd annak megnyitásához nyomja meg a OK gombot.
- [Hallássérültek]: A halláskárosultaknak szóló felirat engedélyezése vagy letiltása.
- [Gyengénlátó]: A hangszóró, a fejhallgató vagy mindkettő kiválasztása a [Gyengénlátó] hangsáv lejátszásához. A hangleírás letiltásához válassza a [Ki] lehetőséget. (Csak az Egyesült Királyságban érhető el).
- [Gyengénlátó]: A gyengén látóknak szánt hangsáv hangerejének beállítása.

## Tanács

• A beállítások a távvezérlő színes gombjaival érhetők el.

## Speciális teletextfunkciók használata

## A teletext menüjének elérése

A teletext szolgáltatásainak elérése a teletext beállításainak menüjéből.

- 1 Nyomia meg a MHEG/TELETEXT gombot.
	- » Megjelenik a teletext képernyője.
- 2 Nyomia meg a  $\Box$  OPTIONS gombot.
	- » Megjelenik a teletext menüje.
- $3$  A  $\blacktriangle$  segítségével válassza ki az alábbi lehetőségek egyikét.
	- [Felfedés]: Az egyes oldalakon elrejtett információknak (pl. rejtvények, találós kérdések megoldásának) megjelenítésére vagy elrejtésére szolgál.
	- [Alold. megtekint.]: Ha vannak elérhető aloldalak, az aloldalakat automatikusan léptetheti.
	- [Nyelv]: Átváltás másik nyelvcsoportba, hogy a szöveg helyesen jelenjen meg, ha az adott

Magyar

nyelv eltérő karakterkészletet használ.

- [Old. kimerevít.]: Az aktuális oldal kimerevítése.
- [Osztott képernyő] / [Teljes képernyő]: Képernyőosztásos teletext engedélyezése és letiltása.
- $4$  A  $\rightarrow$   $\rightarrow$  gombok használatával válassza ki a megfelelő menüpontot, majd annak elfogadásához nyomja meg az OK gombot.
- $5$  A teletext beállításainak menüjéből való kilépéshez nyomja meg az bBACK gombot.

## Teletext aloldalainak kiválasztása

Egy-egy teletextoldalhoz gyakran több aloldal tartozik. Az aloldalak a főoldal száma melletti sávon jelennek meg.

- 1 Nyomia meg az MHEG/TELETEXT gombot.
	- » Megjelenik a teletext képernyője.
- $2$  A P +/- segítségével válasszon egy teletextoldalt.
- **3** Aloldalt a  $\blacktriangleleft\blacktriangleright$  segítségével nyithat meg.

## A T.O.P. kiválasztása

A T.O.P. (Table Of Pages, oldaljegyzékes) teletext-adások lehetővé teszik, hogy oldalszámok beírása nélkül egyik témáról a másikra ugorjon. T.O.P. nem mindegyik TVcsatorna esetében elérhető.

- $1$  Nyomja meg az MHEG/TELETEXT gombot.
	- » Megjelenik a teletext képernyője.
- $2$  Nyomja meg az  $\overline{\omega}$  INFO gombot. → Megjelenik a T.O.P. áttekintő lista.
- $3$  A  $\rightarrow$   $\rightarrow$  gombok segítségével válasszon egy témát.
- $4$  Az oldal megtekintéséhez nyomja meg az OK gombot.

## A Teletext 2.5 használata

A Teletext 2.5 több színt és jobb képminőséget biztosít, mint a hagyományos teletext. Ha egy csatorna Teletext 2.5 formátumban sugároz, a készülék alapértelmezés szerint átvált erre a formátumra.

- 1 Nyomja meg az **↑ MENU** gombot.<br>2 A ▲▼◀▶ segítségével válassza ki a
- A **A v** +> segítségével válassza ki a [Beállítás] > [Üzembe helyez] > [Testreszabás] > [Teletext 2.5] lehetőséget.
- $3$  A  $\triangle$   $\blacktriangledown$  segítségével válassza ki a [Be] vagy a [Ki] lehetőséget.
- 4 A kiválasztás megerősítéséhez nyomja meg az OK gombot.

## A kedvenc csatornák listájának létrehozása és használata

Kedvenc TV-csatornáiból listát állíthat össze, hogy egyszerűbben megtalálja azokat.

## Kedvenclista kiválasztása

- $1$  TV-nézés közben a csatornatáblázat megjelenítéséhez nyomja meg az OK gombot.
- 2 Nyomja meg az  $\Box$  OPTIONS gombot.
	- » Megjelenik a csatornabeállítások menüje.
- $3$  A  $\triangle$  gombok használatával válassza a [Válasszon listát] menüpontot, majd a OK gomb segítségével nyissa meg azt.
	- » Megjelennek a csatornalista beállításai.
- 4 Válassza az [kedvenc] lehetőséget, majd nyomja meg az OK gombot.
	- » Ekkor csak a kedvenclistán szereplő csatornák jelennek meg a csatornatáblázatban.

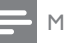

#### Megjegyzés

• Amíg nem vesz fel csatornákat a kedvenclistákra, a kedvenc csatornák táblázata üres.

## Az összes csatorna megtekintése

A kedvenclistából kilépve megtekintheti az összes beállított csatornát.

- $1$  TV-nézés közben nyomja meg a **OK** gombot.
	- » Megjelenik a csatornatáblázat.
- 2 Nyomja meg az  $\Box$  OPTIONS gombot.
	- » Megjelenik a csatornabeállítások menüje.
- $3$  A  $\rightarrow$  gombok használatával válassza a [Válasszon listát] menüpontot, majd a **OK** vagy a ► gomb segítségével nyissa meg azt.
- $4$  Válassza az **[Összes]** lehetőséget, maid nyomja meg az OK gombot.
	- » A csatornatáblázatban az összes csatorna megjelenik.

#### Megjegyzés

• A csatornatáblázat megjelenítésekor az összes kedvenc csatornát csillag jelöli.

## Csatorna felvétele a kedvenclistába

#### Tanács

- Egy csatorna kedvenclistába való felvétele előtt jelenítse meg az összes csatornát.
- $1$  TV-nézés közben nyomja meg a **OK** gombot.
	- » Megjelenik a csatornatáblázat.
- 2 A  $\rightarrow$   $\rightarrow$  segítségével válassza ki a kedvenclistára felvenni kívánt csatornát.
- $3$  Nyomja meg az  $\Box$  OPTIONS gombot. » Megjelenik a csatornabeállítások
- menüje. 4 Válassza az **[Megiel. kedvenc.]** lehetőséget, majd nyomja meg az OK

gombot.

» A csatorna felkerül a kedvenclistára.

#### Megjegyzés

• A csatornatáblázatban minden kedvenc csatornát csillag jelöl.

## Csatorna eltávolítása a kedvenclistából

- $1$  TV-nézés közben nyomja meg a **OK** gombot.
	- » Megjelenik a csatornatáblázat.
- $2 \text{ A} \blacktriangle \blacktriangledown \blacktriangle \blacktriangledown$  gombbal válassza ki az eltávolítani kívánt csatornát.
- $3$  Nyomja meg az  $\bigcirc$  OPTIONS gombot.
- 4 Válassza az [Törl. a kedv.-ből] lehetőséget, majd nyomja meg az OK gombot.
	- » A csatorna eltávolítása megtörténik.

## Az elektronikus műsorfüzet használata

Az elektronikus műsorfüzet a digitális csatornák esetében a képernyőn megjeleníthető műsorkalauz. A műsorfüzet a következőket teszi lehetővé:

- Megtekintheti az éppen sugárzott digitális műsorok listáját
- Megtekintheti a soron következő műsorokat.
- Műfajok szerint rendezheti a műsorokat.
- Emlékeztetőket állíthat be, amelyek figyelmeztetik az adott műsorok kezdetére.
- Létrehozhatia a kedvenc EPGcsatornáinak listáját

## Az elektronikus műsorfüzet bekapcsolása

- $1$  TV-nézés közben nyomja meg a **GUIDE** gombot.
	- » Megjelenik az ütemezett műsorokkal kapcsolatos információkat tartalmazó EPG-szervező képernyő.
	- Megjegyzés
- A műsorfüzetadatok csak bizonyos országokban állnak rendelkezésre, és betöltésük időt vehet igénybe.

## Az elektronikus műsorfüzet használata

- 1 TV-nézés közben nyomja meg a **m GUIDE** gombot.
	- » Megjelenik az EPG-szervező képernyő.
- $2$  Nyomja meg a  $\triangle$  MENU gombot. » Megjelenik a műsorfüzet menü.
- $3$  A  $\rightarrow$   $\rightarrow$  gombok segítségével válassza ki a kívánt beállítást, majd a jóváhagyáshoz nyomja meg az OK gombot.
- $4$  Az elektronikus műsorfüzetből való kilépéshez nyomja meg a **A MENU** gombot.

#### Megjegyzés

• A Műsorfüzet menüben csak a [Kedvenc EPGcsatornák] listán szereplő csatornák jelennek meg.

## A műsorfüzet beállításait tartalmazó menü használata

Az emlékeztetők beállításához és törléséhez, a nap váltásához és a műsorfüzet egyéb hasznos lehetőségeinek eléréséhez használja a műsorfüzet beállításainak menüjét.

- 1 Nyomja meg a **im GUIDE** gombot.<br>2 Nyomia meg a **ELOPTIONS** gomb
- Nyomja meg a **D OPTIONS** gombot. » Megjelenik az EPG menü.
- $3$  A  $\rightarrow$  segítségével válassza ki az alábbi lehetőségek egyikét.
	- [Emlék. beállít.] / [Emlék. törlése]: A műsorok emlékeztetőinek beállítása vagy törlése.
	- [Nap módosítása]: EPG nap beállítása.
	- [Adatok megjel.]: A programinformációk megjelenítése.
	- [Keres. műf. Szerint]: TV-műsorok keresése műfaj alapján.
	- [Ütemezett emlék.]: Műsoremlékeztetők listájának megjelenítése. Csak a később kezdődő műsorok esetében érhető el.
	- [Kedvenc EPG-csatornák]: A kedvenc EPG csatornák beállítása.
- 4 A beállítás aktiválásához nyomja meg az OK gombot.
- ${\mathsf 5}$  Az elektronikus műsorfüzetből való kilépéshez nyomja meg a bACK gombot.

## Tanács

• A **m GUIDE** gomb lenyomásával válthat a műsorfüzet és a csatornatáblázat megjelenítése között.

## A TV-készülék órájának használata

A TV-készülék képernyőjén megjeleníthet egy órát. Az óra a TV-szolgáltató által továbbított pontos időt jeleníti meg.

## A TV-készülék órájának kézi beállítása

Bizonyos országokban kézzel kell beállítani a TV óráját.

- 1 Nyomja meg az  $\triangle$  MENU gombot.<br>2 Málassza a Reállítási > Funkcióki 1
- Válassza a [Beállítás] > [Funkciók] > [Óra] lehetőséget.
	- » Megjelenik az [Óra] menü.
- $3$  A $\rightarrow$   $\rightarrow$  gombok segítségével adja meg az időt.
- $4$  A megerősítéshez válassza az [Kész] lehetőséget.
- $5$  A kilépéshez nyomja meg a  $\triangle$  MENU gombot.

#### Megjegyzés

• Ha digitális adást támogató országot választott, akkor az óra alaphelyzetben a TV-szolgáltató által közvetített időadatot jeleníti meg.

## A TV órájának megjelenítése

- $1$  TV-nézés közben nyomja meg a **D** OPTIONS gombot.
	- » Megjelenik a TV beállításainak menüje.
- 2 Válassza az **[Óra]** menüpontot.<br>3 Nyomia meg az OK gombot
- Nyomia meg az OK gombot.

#### Megjegyzés

• Az óra letiltásához ismetelje meg a fenti eljárást.

## Az óra üzemmódjának módosítása

- **1** Nyomia meg a  $\triangle$  MENU gombot.
- **2** A  $\blacktriangle$  **A** gombok segítségével válassza ki a [Beállítás] > [Üzembe helyez] > [Óra] > [Auto. óra mód] lehetőséget.
- $3$  A  $\triangle$  gombok segítségével válassza ki a [Automatikus] vagy a [Kézi] lehetőséget.
- 4 A megerősítéshez nyomja meg a OK gombot.

## Az időzóna módosítása

- 1 Nyomja meg a  $\triangle$  MENU gombot.
- $2 \overline{A} \rightarrow \overline{A}$  gombok segítségével válassza ki a [Beállítás] > [Üzembe helyez] > [Óra] > [Időzóna] lehetőséget.
- $3$  A  $\rightarrow$  segítségével válassza ki a kívánt időzónát.
- 4 A megerősítéshez nyomja meg a OK gombot.

#### Megjegyzés

• Ez a lehetőség csak a [Auto. óra mód] > [Kézi] választása esetén áll rendelkezésre (a pontos idő adatait továbbító országok esetén).

## Nyári időszámítás használata

- **1** Nyomja meg a  $\triangle$  MENU gombot.
- **2** A  $\blacktriangle$   $\blacktriangleright$  gombok segítségével válassza ki a [Beállítás] > [Üzembe helyez] > [Óra] > [Nyári időszámítás] lehetőséget.
- **3** Az OK vagy a  $\blacktriangleright$  gomb használatával nyissa meg a [Nyári időszámítás] menüt.
- $4$  A  $\rightarrow$  gombok segítségével válassza ki a [Szabványidő] vagy a [Nyári időszámítás] lehetőséget.
- $5$  A megerősítéshez nyomja meg a OK gombot.

#### Megjegyzés

• Ez a beállítás csak az [Auto. óra mód] > [Kézi] menüpont kiválasztása esetén érhető el.

## Időzítők használata

Időzítőket állíthat be a TV-készülék egy meghatározott idő után történő készenléti módba váltáshoz.

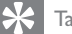

Tanács

• Az időzítők használata előtt állítsa be a TV óráját.

## A TV-készülék automatikus átkapcsolása készenléti módba (Időzített kikapcsoló)

Az időzített kikapcsoló előre meghatározott idő elteltével a TV-készüléket készenléti módba állítia.

## Tanács

- A TV-készüléket korábban is kikapcsolhatja, vagy a visszaszámlálás alatt törölheti a beállított időt.
- 1 Nyomja meg az  $\triangle$  MENU gombot.
- 2 A  $\rightarrow$   $\rightarrow$  segítségével válassza ki a [Beállítás] > [Funkciók] > [Autom. kikapcs.] lehetőséget.
	- → Megjelenik az [Autom. kikapcs.] menü.
- $3 A \rightarrow$  gombok használatával nulla és 180 perc közötti értéket választhat.
	- » Az automatikus kikapcsolás időzítését öt perces léptékkel lehet beállítani. Az automatikus kikapcsolást a nulla érték megadásával lehet letiltani.
- $4$  Az automatikus kikapcsolást az OK gomb használatával aktiválhatja.
	- » A TV a megadott időtartam eltelte után készenléti állapotba vált.

## A TV-készülék automatikus bekapcsolása (bekapcsolási időzítő)

Lehetőség van arra, hogy a készenléti módban lévő TV-készüléket egy adott időpontban meghatározott csatornára kapcsolja.

- 1 Nyomja meg a  $\triangle$  MENU gombot.<br>2 A  $\triangleleft \triangleleft \triangleleft$  gombok segítségével vála
- A **A v** eombok segítségével válassza ki a [Beállítás] > [Funkciók] > [Bekapcs.-időzítő] lehetőséget.
- **3** Nyomja meg a  $\blacktriangleright$  gombot a [Bekapcs.-időzítő] menü megnyitásához.
	- [Aktivál]: A TV bekapcsolási gyakoriságának kiválasztása.
	- [Idő]: A TV bekapcsolási idejének beállítása.
	- [Programszám]: Csatorna vagy csatlakoztatott eszköz kiválasztása.
- $4$  A kilépéshez nyomja meg a  $\triangle$  MENU gombot.

## Tanács

• A szolgáltatás letiltásához válassza a [Bekapcs. időzítő] > [Aktivál] > [Ki] parancsot.

## A TV-készülék zárolása

A TV-készülék kezelőszerveinek zárolásával megakadályozhatja, hogy gyermekei bizonyos műsorokat vagy csatornákat nézzenek.

## A PIN-kód beállítása és módosítása

- 1 Nyomja meg az ▲ MENU gombot.<br>2 A ▲▼◀▶ segítségével válassza ki a I
- A ▲▼◀▶ segítségével válassza ki a [Beállítás] > [Funkciók] > [Kód beállítása] / [Kód megváltoztatása] lehetőséget.
	- » Megjelenik a [Kód beállítása] / [Kód megváltoztatása] menü.
- $3$  A Számgombok használatával adja meg kódját.
	- » A személyes PIN-kód létrehozásához vagy módosításához kövesse a képernyőn megjelenő utasításokat.

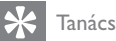

• Ha elfelejtette a kódot, írja be a "8888" számot a meglévő kód felülírásához.

## A TV-készülék zárolása vagy kioldása

A TV zárolásával az összes csatorna és csatlakoztatott készülék elérését meggátolhatja.

- 1 Nyomja meg az <del>∆</del> MENU gombot.<br>2 A A**v⊲** segítségével válassza ki a
- A **▲▼◀▶** segítségével válassza ki a [Beállítás] > [Funkciók] > [TV-zár] lehetőséget.
	- » A készülék a PIN-kód megadását kéri.
- $3$  A Számgombok használatával adja meg kódját.
	- » Megjelenik az [TV-zár] menü.
- $4$  A  $\blacktriangle$  segítségével válassza ki a [Zár] vagy a **[Kioldás]** lehetőséget.
- $5$  A jóváhagyáshoz nyomja meg az OK gombot.
	- » Az összes csatorna és csatlakoztatott készülék zárolása életbe lép, illetve megszűnik.
- $6$  A kilépéshez nyomja meg a  $\triangle$  MENU gombot.

#### Megjegyzés

- A módosítás érvényesítéséhez kapcsolja ki, majd ismét be a TV-készüléket.
- A [Zár] választása esetén a TV-készülék minden bekapcsolásakor meg kell adnia kódját.

## A TV-készülék zárolása meghatározott időre

- **1** Nyomja meg a  $\bigstar$  gombot.
- 2 A  $\blacktriangle$  a  $\blacktriangleright$  gombok segítségével válassza ki a [Beállítás] > [Funkciók] > [Időz. lezárás] lehetőséget.
	- » A készülék a PIN-kód megadását kéri.
- $3$  A Számgombok használatával adja meg kódját.
- 4 Válassza az [Be] menüpontot. » Megjelenik a funkciók menüje.
- $5$  Válassza az  $\lceil \ln 3 \rceil$  lehetőséget, majd nyomja meg az OK gombot.
- 6 Adja meg az időt a Számgombok vagy a Navigációs gombok gombbal.
- 7 Válassza az [Kész] menüpontot.
	- » A megadott időpontban a TV-készülék automatikusan kikapcsol.

#### Megjegyzés

- A TV-készülék minden bekapcsolásakor meg kell adnia kódját.
- A módosítások érvényesítéséhez kapcsolja ki és be a TV-készüléket.

## Egy vagy több csatorna zárolása, illetve zárolásuk feloldása

- 1 TV-nézés közben a csatornatáblázat megjelenítéséhez nyomja meg az OK gombot.
- $2$  A zárolni vagy feloldani kívánt csatorna kijelöléséhez használja a ▲▼◀▶ gombot.
- 3 Nyomja meg az  $\Box$  OPTIONS gombot.<br>4 A A segítségével válassza ki a
- A **▲▼** segítségével válassza ki a [Csatornazár] vagy a [Csatornazár feloldása] lehetőséget.
- $5$  Az egyes kijelöléseknél nyomja meg az OK gombot a csatorna zárolásához vagy feloldásához.
	- » A csatornák első alkalommal történő zárolásakor vagy feloldásakor a rendszer a PIN-kód megadását kéri.
- 6 Írja be a kódot, és nyomja meg az OK gombot.
	- » A csatorna zárolását lakat ikon jelzi.
- $7$  További csatornák zárolásához vagy feloldásához ismételje meg az eljárást.

#### Megjegyzés

- A módosítás érvényesítéséhez kapcsolja ki, majd ismét be a TV-készüléket.
- Ha a csatornák közötti váltáshoz a távvezérlő P +/- gombjait használja, akkor a zárolt csatornákat a készülék átugorja.
- Ha a zárolt csatornákat a csatornatáblázatból választja ki, akkor a készülék a PIN-kód megadását kéri.

## Korhatár-besorolások beállítása

Számos digitális adást sugárzó szolgáltató korhatárjelzéssel látja el a műsorait. A TV-készülék beállítható úgy, hogy csak a gyermekei korának megfelelő korhatárjelzésű műsorokat jelenítse meg.

- 1 Nyomja meg az  $\triangle$  MENU gombot.
- 2 A  $\rightarrow$   $\rightarrow$  segítségével válassza ki a [Beállítás] > [Funkciók] > [Szülői besorolás] lehetőséget.
	- » Megjelenik egy kódbeállítási képernyő.
- $3$  A Számgombok használatával adja meg kódját.
	- » Megjelenik a korhatár-besorolási menü.
- $4\;\;$  A  $\blacktriangle\,$  segítségével válassza ki a kívánt korhatárt.
- $5$  A jóváhagyáshoz nyomja meg az OK gombot.
- $6$  A kilépéshez nyomia meg a  $\triangle$  MENU gombot.

## A feliratozás használata

Lehetőség van a feliratok engedélyezésére az egyes TV-csatornák esetében. A feliratok sugárzása teletexten vagy DVB-T digitális sugárzáson keresztül történik. Digitális adások esetén kiválaszthatja a felirat nyelvét.

## Feliratozás engedélyezése analóg TVcsatornák esetében

- $1$  Válasszon analóg TV-csatornát.
- 2 Nyomja meg az MHEG/TELETEXT gombot.
- $3$  A Számgombok használatával adja meg a feliratoldal háromjegyű oldalszámát.
- 4 A teletext kikapcsolásához nyomja meg az MHEG/TELETEXT gombot.
- 5 Nyomja meg az SUBTITLE gombot. → Megjelenik az [Feliratmód] menü.
- 6 A **[Be]** lehetőség kiválasztásával mindig megjelenítheti a feliratokat, a [Ném. közben bekapcs.] lehetőség használatával pedig a feliratok csak a hang elnémításakor jelennek meg.
- 7 Az OK gomb megnyomásával engedélyezheti a feliratokat.
- 8 A feliratok engedélyezéséhez minden egyes analóg csatornán meg kell ismételnie ezt a műveletet.

#### Tanács

• A feliratok letiltásához válassza a [Feliratmód] > [Ki] menüpontot.

## Feliratozás engedélyezése digitális TVcsatornák esetében

- 1 Digitális csatorna nézése közben nyomja meg a SUBTITLE gombot. → Megjelenik az [Feliratmód] menü.
- 2 A **[Be]** lehetőség kiválasztásával mindig megjelenítheti a feliratokat, a [Ném. közben bekapcs.] lehetőség használatával pedig a feliratok csak a hang elnémításakor jelennek meg.
- $3$  Az OK gomb megnyomásával engedélyezheti a feliratokat.

## Feliratok nyelvének kiválasztása digitális TV-csatornákon

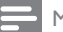

#### Megjegyzés

- Amikor az alábbiakban bemutatottak szerint kiválaszt egy feliratnyelvet valamelyik digitális TV-csatornán, akkor a Telepítés menüben beállított, előnyben részesített feliratnyelv átmenetileg felülírásra kerül.
- 1 Nyomja meg az <del>∆</del> MENU gombot.<br>2 A A**v⊲** segítségével válassza ki a
- A **A v** +> segítségével válassza ki a [Beállítás] > [Funkciók] > [Felirat nyelve] lehetőséget.
- $3$  A rendelkezésre álló nyelvek listájába történő belépéshez nyomja meg az OK vagy a  $\blacktriangleright$  gombot.
- $4$  A  $\blacktriangle$  segítségével válassza ki a kívánt feliratnyelvet.
- $5$  A jóváhagyáshoz nyomja meg az OK gombot.

## Tanács

• A [Felirat nyelve] menüt tévénézés közben is elérheti az  $\Box$  OPTIONS > [Felirat nyelve] parancs kiválasztásával.

## USB-memóriaeszközön tárolt fényképek megjelenítése és zene lejátszása

## Vigyázat

• A Philips nem vállal felelősséget az USBtárolóeszköz kompatibilitásával, valamint az azon tárolt adatok sérülésével vagy elveszítésével kapcsolatban.

Az USB-csatlakozó használatával USBtárolóeszközökön található fényképeket lehet megtekinteni és zeneszámokat lehet meghallgatni.

- 1 Kapcsolja be a TV-készüléket.<br>2 Csatlakoztassa az USB-tároló
- 2 Csatlakoztassa az USB-tárolóeszközt a TV-készülékhez.
	- » Megjelenik a főmenü.
- $3$  A  $\rightarrow$   $\rightarrow$  segítségével válassza ki a [USB tallózása] lehetőséget.
- $4$  A jóváhagyáshoz nyomja meg az **OK** gombot.
	- » Megjelenik az USB-indexképtallózó.

## Tanács

• A **m GUIDE** gomb megnyomásával válthat az indexképek és a fájlok tallózása között.

## Fényképek megtekintése

- $1$  Az USB-tallózóban nyomia meg a  $\blacktriangleright$ gombot a [Kép] mappa megnyitásához.
- 2 A  $\rightarrow$   $\rightarrow$  segítségével válasszon egy fényképet vagy fényképalbumot.
- $3$  Az OK gomb megnyomásával a fényképet a teljes képernyőn tekintheti meg.

## Tanács

Teljes képernyős módban a <>>>
segítségével lapozhat a fényképek között.

## Diavetítés megjelenítése a fényképekről

- 1 Amikor megjelenik egy teljes képernyős fénykép, nyomja meg az OK gombot.
	- » A diavetítés a kijelölt fényképtől kezdődik.
- $2$  A diavetítést az alábbi gombok használatával vezérelheti:
	- A diavetítés szüneteltetéséhez nyomja meg az OK gombot.
	- A segítségével az előző vagy a következő képre lapozhat.
	- A diavetítés leállításához nyomja meg a  $\rightarrow$  BACK gombot.

## Diavetítés beállításainak módosítása

- $1$  A diavetítés megtekintése közben nyomia meg az  $\Box$  OPTIONS gombot.
	- » Megjelenik a diavetítés beállítására szolgáló menü.
- **2** A  $\blacktriangle$  segítségével válassza ki az alábbi funkciók valamelyikét.
	- [Diavetítés ind.] / [Diavetítés leáll.]: A diavetítés elindítása vagy leállítása.
	- [Diavetít. átm.]: A képek közötti átmenet beállítása.
	- [Diavet. seb.]: A kép megjelenítési időtartamának beállítása.
	- [Kép forgatása]: A kép elforgatása.
	- [Adatok megjel.]: A diavetítésben szereplő képek nevének, dátumának és méretének, valamint a következő kép megjelenítése.
- $3$  Nyomja meg az **OK** gombot a választás megerősítéséhez.

#### Megjegyzés

• A [Kép forgatása] és az [Adatok megjel.] lehetőség csak akkor jelenik meg, ha a diavetítés szüneteltetéséhez megnyomja az OK gombot.

## Zene hallgatása

- $1$  Az USB-indexképtallózóban válassza a **[Zene]** lehetőséget, majd annak megnyitásához nyomja meg a ▶ gombot.
	- A **m GUIDE** gomb megnyomásával válthat az indexképek és a fájlok tallózása között.
- $2$  A  $\blacktriangle$   $\blacktriangleright$  gombokkal válasszon egy zeneszámot vagy albumot.
- $3$  A kiválasztott zene lejátszásához nyomia meg az OK gombot.

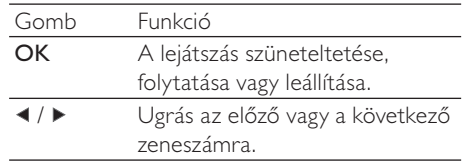

## A zenelejátszással kapcsolatos beállítások

Zenehallgatás közben nyomja meg az **OPTIONS** gombot a zenelejátszással kapcsolatos alábbi beállítások eléréséhez.

- [Lejátszás leállítása] / [Lejátszás leállítása]: A zene indítása vagy leállítása.
- [Ismétlés] / [Lejátsz. egyszer]: Egy zeneszám ismétlése. / Ismétlés kikapcsolása, és a zeneszám vagy album egyszeri lejátszása.
- [Véletlen sorrend be] / [Véletlen sorrend ki]: A dalok véletlen sorrendű lejátszásának be-, illetve kikapcsolása.
- [Adatok megjel.]: A fájl nevének megjelenítése.
- [TV-hangszórók]: A TV hangszóróinak be- vagy kikapcsolása. (Csak akkor elérhető, ha az EasyLink funkció be van kapcsolva.)
- [Hang]: A hangzás beállításának módosítása.

## Diavetítés megtekintése háttérzenével

A diavetítést háttérzenével is lehet kísérni.

- 1 Válasszon egy zeneszámokat tartalmazó albumot.
- $\frac{2}{3}$  Nyomja meg az **OK** gombot.<br> $\frac{2}{3}$  Térien vissza az USB-tallózób.
- 3 Térjen vissza az USB-tallózóhoz a BACK gomb használatával.
- 4 Válasszon egy képeket tartalmazó albumot.
- **5** Nyomja meg az **OK** gombot.

## USB-tárolóeszköz eltávolítása

## Vigyázat

- Ennek az eljárásnak a követésével elkerülheti az USB-tárolóeszköz károsodását.
- 1 A  $\rightarrow$  BACK gomb használatával kiléphet az USB-tallózóból.
- $2$  Várjon öt másodpercet, majd válassza le az USB-tárolóeszközt.

## Digitális rádiócsatornák hallgatása

Ha lakhelyén fogható digitális adás, akkor a digitális rádiócsatornákat a készülék a telepítés során automatikusan beállítja.

- $1$  TV-nézés közben a csatornatáblázat megjelenítéséhez nyomja meg az OK gombot.
- 2 Nyomja meg az  $\Box$  OPTIONS gombot.
- A ▲▼ segítségével válassza ki a [Válasszon listát] > [Rádió] lehetőséget. » Megjelenik a rádióállomások táblázata.
- $4$  A  $\rightarrow$   $\rightarrow$  segítségével válasszon rádióállomást, és annak hallgatásához nyomja meg az OK gombot.

#### Megjegyzés

• A **[Válasszon listát] > [Összes]** kiléphet a rádióállomások közül, és az összes csatornát megjelenítheti.

## A TV-készülék szoftverének frissítése

A Philips folyamatosan törekszik termékei javítására, és azt javasoljuk, hogy a frissítések rendelkezésre állása esetén frissítse a TVkészülék szoftverét. A rendelkezésre álló szoftverek a www.philips.com/support webhelyen találhatók meg.

## Az aktuális szoftververzió ellenőrzése

- 1 Nyomja meg a  $\triangle$  MENU gombot.<br>2 A  $\triangleleft$  gombok segítségével vála
- A **▲▼◀▶** gombok segítségével válassza ki a [Beállítás] > [Szoft.frissítés] > [Jelenl. szver adatai] lehetőséget.
	- » A TV-készüléken megjelennek az aktuális szoftveradatok.

## A szoftver letöltése

- $1$  A számítógépen nyissa meg a webböngészőt, és nyissa meg a www.philips.com/support címen elérhető webhelyet.
- $2$  Töltse le a számítógépre a legfrissebb szoftverfrissítési fájlt.
- $\frac{3}{4}$  Csomagolja ki a ZIP-fájlt.
- Másolia az autorun.upg fájlt az USBeszköz gyökérmappájába.

## A szoftver frissítése

A TV szoftverét USB-tárolóeszköz vagy OAD (sugárzott szoftverletöltés) használatával lehet frissíteni.

# Magyar

## Frissítés USB-eszköz használatával

Csatlakoztassa az USB-tárolóeszközt a TVkészülékhez.

- $1$  Ha a szoftverfrissítési képernyő nem jelenik meg automatikusan, akkor válassza a [Beállítás] > [Szoft.frissítés] > [Helyi frissítések] > [USB] menüpontot.
- 2 A TV szoftverének kézi frissítéséhez nyomja meg az OK gombot.
- $3$  A frissítés befejezéséhez kövesse a képernyőn megjelenő utasításokat.

#### Megjegyzés

• A szoftverfrissítés befejezése után a TV újraindul.

## Frissítés OAD használatával

- $1$  Ha a TV-készülék (DVB-T) digitális sugárzást fogad, akkor a készülék automatikusan megkapja a szoftverfrissítéseket. Ha a képernyőn megjelenő üzenet kéri fel a szoftver frissítésére:
	- Válassza a *[Frissítés most]* elemet a szoftver azonnali frissítéséhez.
	- Az [Emlékeztessen később] lehetőség kiválasztásával kiléphet a frissítési képernyőről, a készülék pedig később emlékezteti a frissítés elvégzésére.
	- A [Mégse] lehetőség kiválasztásával kihagyhatja a frissítést.
- 2 A [Mégse] kiválasztása esetén a [Beállítás] > [Szoft.frissítés] > [Helyi frissítések] > [OAD] menüpontnál kézzel is elérheti az OAD frissítési lehetőséget.
- $3$  Válassza ki az OAD elérhető verzióját, majd nyomja meg az OK gombot.
- $4$  A frissítés indításához kövesse a képernyőn megjelenő utasításokat.

#### Megjegyzés

• A szoftverfrissítés befejezése után a TV újraindul.

## A TV-készülék beállításainak módosítása

A TV beállításait a tulajdonságok menüben határozhatja meg.

- **1** Nyomia meg a  $\triangle$  **MENU** gombot.
- $2$  Válassza a [Beállítás] > [Üzembe helyez] > [Testreszabás] lehetőséget.
	- [Elhelyezkedés]: A TV-készülék beállításainak optimalizálása az adott helynek megfelelően – otthon vagy boltban.
	- [Hangerőjel. skála]: Megjeleníti a hangerőjelző skálát a hangerő beállításakor.
	- [Csatorna adatai]: Minden csatornaváltáskor megjeleníti az adott csatornával kapcsolatos információkat. A [Teljes] kiválasztásával megjelenítheti a csatornainformációkat, a **[Ki]** használatával pedig elrejtheti azokat.
	- [Univ. elérés]: Az univerzális elérés menü engedélyezése vagy letiltása.
	- [EasyLink]: Engedélyezi az egyérintéses lejátszást és készenléti üzemmódra váltást az EasyLinkkompatibilis készülékek között.
	- [Pixel Plus Link]: Figyelmen kívül hagyja a csatlakoztatott eszközök beállításait, és a TV-készülék beállításait alkalmazza. (Csak akkor elérhető, ha az EasyLink funkció be van kapcsolva.)
	- [Teletext 2.5]: A Teletext 2.5 engedélyezése vagy letiltása. (Digitális TV esetén)
	- [E-sticker]: Csak bolti üzemmód esetére. Az e-címke helyének beállítása.
- $3$  A  $\rightarrow$   $\rightarrow$  gombok segítségével válassza ki a kívánt beállítást.
- 4 Nyomja meg a OK gombot.
- $5$  A kilépéshez nyomja meg a  $\spadesuit$  MENU gombot.

## A dekóder csatorna megnyitása

A TV-csatornákhoz hozzárendelheti a dekóderen vagy a bitsor-dekóderen rendelkezésre álló csatornákat. Ezáltal ezeket a csatornákat a TV távvezérlőjének használatával is kiválaszthatja. A dekódert vagy a bitsordekódert a TV-készülék EXT1 (SCART) csatlakozójához kell csatlakoztatni.

## Dekóder csatorna beállítása

Dekóderről vagy bitstream-dekóderről érkező csatornák hozzárendelése.

- 1 Nyomja meg az  $\triangle$  MENU gombot.
- $2$  Válassza a [Beállítás] > [Üzembe helyez] > [Dekóder] lehetőséget.
- $3 A \triangleright$  gomb megnyomásával nyissa meg a [Dekóder] menüt.
- $4\,$  A  $\blacktriangle\blacktriangledown$  gombok használatával válassza a [Csatorna] menüpontot, majd a ▶ gomb segítségével nyissa meg azt.
- 5 Válassza ki azt a csatornát, amelyet a dekóderhez vagy a bitstream-dekóderhez szeretne rendelni, és a jóváhagyáshoz nyomja meg az OK gombot.
- 6 Válassza a [Állapot] menüpontot, majd az gomb megnyomásával nyissa meg azt.
- $7$  Válassza ki a dekóder vagy a bitstreamdekóder által használt **[EXT 1]** (SCART) csatlakozót.
- $8$  Nyomia meg az OK gombot.
- **9** A kilépéshez nyomja meg a  $\triangle$  **MENU** gombot.

#### Megjegyzés

• Válassza a [Nincs] lehetőséget, ha a dekóder vagy a bitstream-dekóder csatornáját nem szeretné hozzárendelni.

## TV-bemutató indítása

A TV szolgáltatásainak megismeréséhez bemutatókat lehet megjeleníteni. Bizonyos bemutatók nem állnak minden típuson rendelkezésre. Az elérhető bemutatók felsorolása a menülistán olvasható.

- 1 Nyomja meg a távvezérlő DEMO gombját.
- **2** A  $\blacktriangle$  segítségével válasszon ki egy bemutatót, és nyomja meg a OK gombot a bemutató megtekintéséhez.
- $3$  A kilépéshez nyomia meg a DEMO gombot.

## A TV gyári beállításainak visszaállítása

Lehetősége van az alapértelmezett kép- és hangbeállítások visszaállítására a TV-készülékén. A csatornabeállítások változatlanok maradnak.

- 1 Nyomja meg az  $\triangle$  MENU gombot.
- $2$  Válassza a [Beállítás] > [Üzembe helyez] > [Gyári beállítások] lehetőséget.
- $3 A \triangleright$  gomb segítségével lépjen a [Gyári beállítások] menübe.
- 4 A [Visszaállítás] lehetőség kiválasztásával megkezdheti a visszaállítást.
- $5$  Nyomja meg az OK gombot.
- $6$  A kilépéshez nyomja meg a  $\triangle$  MENU gombot.

# 6 A csatornák beállítása

A TV-készülék első bekapcsolása alkalmával a készülék felkéri egy menünyelv kiválasztására és a TV- és digitális rádiócsatornák (ha vannak ilyenek) telepítésének végrehajtására. Ez a fejezet a csatornák újbóli beállítására és finomhangolására vonatkozó utasításokat tartalmaz.

## Automatikus csatornabeállítás

Ez a fejezet bemutatja, hogyan keresheti meg és tárolhatja automatikusan a csatornákat.

## 1. lépés A menü nyelvének kiválasztása

- Nyomja meg az  $\triangle$  MENU gombot.
- 2 A **AV** segítségével válassza ki a [Beállítás] > [Üzembe helyez] > [Nyelv] > [Menü nyelve] lehetőséget.
- **3** Az **OK** vagy a  $\triangleright$  gomb használatával nyissa meg a [Menü nyelve] menüt.
- 4 A A▼ gombok segítségével válasszon ki egy nyelvet.
- $5$  A jóváhagyáshoz nyomja meg az OK gombot.
- $6$  A  $\triangleleft$  gomb megnyomásával térhet vissza a [Üzembe helyez] menübe.

## 2. lépés Az ország kiválasztása

Válassza ki az országot, ahol a TV-t használni szeretné. Ezzel beállítja az országban elérhető csatornák listáját a TV-készüléken.

- **1** Nyomja meg a  $\triangle$  **MENU** gombot.
- **2** A  $\blacktriangle$   $\blacktriangleright$  gombok segítségével válassza ki a [Beállítás] > [Üzembe helyez] > [Csatorna telepítése] > [Automatikus csatornakeresés] lehetőséget.
- **3** Nyomia meg az **OK** vagy a  $\blacktriangleright$  gombot a menü megnyitásához.
	- » Megjelenik az országok menüje.
- $4$  A  $\rightarrow$  segítségével válassza ki a kívánt országot.
- $5$  A kiválasztás megerősítéséhez nyomja meg az OK gombot.
	- » A képernyőn megjelenik a csatornabeállítási útmutató.

## 3. lépés – Csatornák beállítása

Az elérhető analóg és digitális TV-csatornák, illetve digitális rádióállomások automatikus beállítása.

- $1$  A csatornabeállítási útmutató képernyőjén válassza a [Teljes telepítés] parancsot.
- $2$  A jóváhagyáshoz nyomja meg az **OK** gombot.
	- → A TV megkeresi és tárolia az összes elérhető csatornát.
- $3$  Ha a beállítás kész, nyomja meg az  $\alpha$ K gombot a menüből való kilépéshez.

## A csatornalista frissítése

Lehetőség van annak beállítására, hogy a TV készülék készenléti üzemmódban frissítse a csatornákat. A TV minden reggel frissíti a tárolt csatornákat a sugárzott csatornaadatok alapján.

- **1** Nyomja meg az  $\triangle$  MENU gombot.
- **2** A  $\blacktriangle$   $\blacktriangleright$  segítségével válassza ki a [Beállítás] > [Üzembe helyez] > [Csatorna telepítése] > [Készenl. friss.] lehetőséget.
- $3$  Az automatikus frissítés engedélyezéséhez válassza a [Be], letiltásához pedig a [Ki] lehetőséget.

## A csatornák kézi beállítása

Ebben a fejezetben megtudhatja, hogyan keresheti meg és tárolhatia kézzel a rendelkezésre álló analóg TV-csatornákat.

## 1. lépés A rendszer kiválasztása

#### Megjegyzés

• Ha a rendszerbeállítások megfelelőek, hagyja ki ezt a lépést.

- 1 Nyomja meg az **↑ MENU** gombot.<br>2 A A**vel>** segítségével válassza ki a
- A **A v** +> segítségével válassza ki a [Beállítás] > [Üzembe helyez] > [Csatorna telepítése] > [Analóg: kézi üzembe helyezés] lehetőséget.
	- » Megjelenik az [Analóg: kézi üzembe helyezés] menü.
- $3 A \blacktriangleright$  gombok használatával válassza a [Rendszer] menüpontot, majd a ▶ gomb segítségével nyissa meg azt.
- $4$  A  $\rightarrow$  segítségével válassza ki a kívánt országot vagy térséget.
- $5$  A jóváhagyáshoz nyomja meg az OK gombot.
- $6$  A  $\triangleleft$  gomb megnyomásával térhet vissza a [Csatorna telepítése] menübe.

## 2. lépés: Új TV-csatornák keresése és tárolása

- **1** Nyomia meg a  $\triangle$  **MENU** gombot.
- $2 A \blacktriangleleft \blacktriangleright$  gombok segítségével válassza ki a **[Beállítás] > [Üzembe helyez] >** [Csatorna telepítése] > [Analóg: kézi üzembe helyezés] lehetőséget.
	- » Megjelenik az [Analóg: kézi üzembe helyezés] menü.
- $3$  A  $\triangle$  gombok segítségével válassza a [Keresés] menüpontot, majd a ▶ gomb segítségével nyissa meg azt.
- 4 A AVI gombok segítségével adja meg a három számjegyből álló frekvenciát.
- $5$  A keresés elindításához nyomja meg az OK gombot.
	- » Ha a kiválasztott frekvencián nem található csatorna, akkor nyomja meg a OK gombot a következő elérhető csatorna megkereséséhez.
- 6 Ha új csatornát talált, nyomja meg a **D BACK** gombot.
- $7$  Az új csatorna új csatornaszámon történő mentéséhez a  $\blacktriangle\blacktriangledown$  segítségével válassza ki az [Tárol. új csat.ként] lehetőséget.
- 8 Nyomia meg a OK gombot az [Tárol. új csat.ként] pont megnyitásához, majd nyomja meg a OK gombot.
- **9** A  $\triangleleft$  gomb megnyomásával visszaléphet az [Csatorna telepítése] menübe.

## 3. lépés – Analóg csatornák finomhangolása

- 1 Nyomja meg az ▲ MENU gombot.<br>2 A A▼◀▶ segítségével válassza ki a
- A **A v** +> segítségével válassza ki a [Beállítás] > [Üzembe helyez] > [Csatorna telepítése] > [Analóg: kézi üzembe helyezés] lehetőséget.
	- » Megjelenik az [Analóg: kézi üzembe helyezés] menü.
- $3$  A  $\triangle$  gombok használatával válassza a [Finomhangolás] menüpontot, majd a ▶ gomb segítségével nyissa meg azt.
- $4$  A  $\rightarrow$  segítségével állítsa be a frekvenciát.
- $5$  A jóváhagyáshoz nyomja meg az OK gombot.
- $\bullet$  A  $\bullet$  gombok segítségével válassza az [Aktuális csatorna tárolása] lehetőséget a csatorna számának tárolásához.
- $7$  Nyomja meg a  $\rightarrow$  gombot az [Aktuális csatorna tárolása] pont megnyitásához, majd nyomja meg a OK gombot.
- $8 A \triangleleft$  gomb megnyomásával visszaléphet az [Csatorna telepítése] menübe.

## Csatornák átnevezése

A csatornák átnevezhetők. A név a csatorna kiválasztásakor jelenik meg.

- 1 TV-nézés közben a csatornatáblázat megjelenítéséhez nyomja meg az OK gombot.
- 2 Válassza ki az átnevezni kívánt csatornát.<br>3 Nyomia meg az **ELOPTIONS** gombot
- Nyomia meg az **D OPTIONS** gombot. » Megjelenik a csatornabeállítások menüje.
- **4** Nyomja meg a  $\triangle$ **v** gombot az [Csat. átnevezése] pont kiválasztásához, majd nyomja meg a OK gombot. » Megjelenik egy szövegbeviteli mező.
- $5$  A  $\rightarrow$   $\rightarrow$  gombok segítségével válassza ki a megfelelő karaktereket.
- $6$  Az egyes karakterek elfogadásához nyomja meg az OK gombot.
- Válassza a **[Kész]** lehetőséget, majd a csatornák átnevezésének befejezéséhez nyomja meg az OK gombot.
- **SK** Tanács

• A kis- és nagybetűk közti váltáshoz használja az [Aa] lehetőséget.

## Csatornák átrendezése

A csatornák beállítása után módosíthatja megjelenítésük sorrendjét.

- $1$  TV-nézés közben a csatornatáblázat megjelenítéséhez nyomja meg az OK gombot.
- $2$  Nyomja meg az  $\text{D}$  OPTIONS gombot.
	- » Megjelenik a csatornabeállítások menüje.
- **3** Nyomja meg a  $\triangle$  gombot az [Átrendezés] pont kiválasztásához, majd nyomja meg a OK gombot.
- 4 Válassza ki az átrendezni kívánt csatornát. majd nyomja meg az OK gombot.
	- » A kiválasztott csatorna kijelölve jelenik meg.
- $5$  A  $\rightarrow$   $\rightarrow$  gombok használatával helyezze a kijelölt csatornát a kívánt helyre, majd nyomja meg az OK gombot.
- $6$  Nyomja meg az  $\textcircled{1}$  OPTIONS gombot. » [Átrendezés kész] felirat jelenik meg a képernyőn.
- 7 A jóváhagyáshoz nyomja meg az OK gombot.
- 8 A csatornatáblázatból a **5 BACK** gomb megnyomásával léphet ki.

## Digitális vétel tesztelése

A digitális csatornák esetén ellenőrizheti azok minőségét és jelerősségét. Így lehetővé válik az antenna vagy műholdantenna áthelyezése és tesztelése.

- 1 Nyomja meg a  $\triangle$  MENU gombot.
- $2 \quad$  A  $\rightarrow$   $\rightarrow$  gombok segítségével válassza ki a [Beállítás] > [Üzembe helyez] > [Csatorna telepítése] > [Manuális csatornakeresés] lehetőséget.
- **3** Nyomja meg a  $\blacktriangleright$  gombot a menü megnyitásához.
- $4$  A  $\rightarrow$   $\rightarrow$  segítségével adja meg a tesztelni kívánt csatorna frekvenciáját.
- $5$  A frekvencia jóváhagyásához nyomja meg az OK gombot, majd nyomja meg ismét az OK gombot a [Keresés] elfogadásához.
- **6** Ha végzett, a frekvencia mentéséhez válassza a [Tárol] parancsot.

#### Megjegyzés

- Ha a jelminőség és -erősség gyenge, állítsa új helyzetbe az antennát vagy a műholdantennát, és végezze el ismét a tesztet.
- Ha továbbra is problémát tapasztal a digitális adás vételében, forduljon szakképzett antennaszerelőhöz.

HU

Magyar

# 7 Eszközök csatlakoztatása

Ez a szakasz a különböző készülékek különböző csatlakozók használatával történő csatlakoztatását ismerteti. Az Üzembe helyezés című dokumentum példákat is tartalmaz.

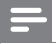

Megjegyzés

• Az egyes készülékek többféle csatlakozóval kapcsolhatók a TV-készülékhez.

## Hátoldali csatlakozópanel

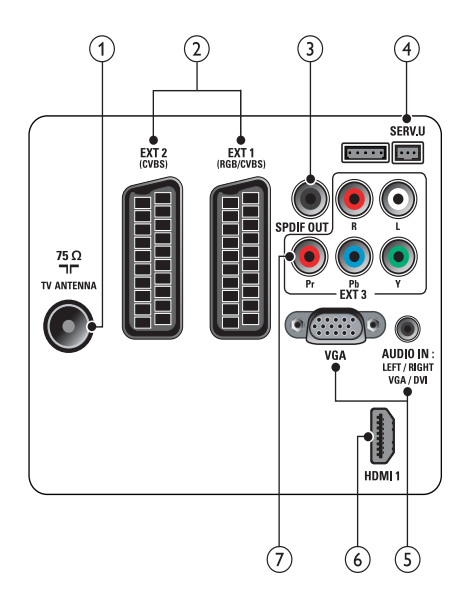

## 1 TV ANTENNA

Jelbemenet antenna, kábel vagy műholdvevő egység jeleinek fogadásához.

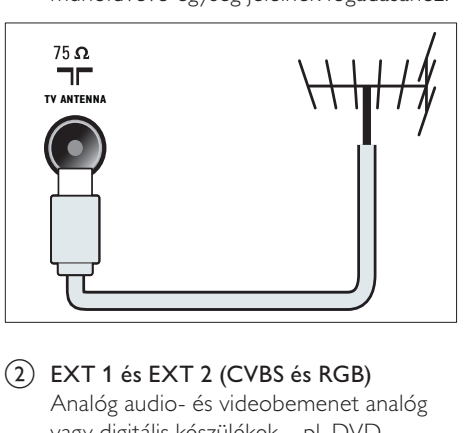

b EXT 1 és EXT 2 (CVBS és RGB) Analóg audio- és videobemenet analóg vagy digitális készülékek – pl. DVDlejátszó vagy játékkonzol – által küldött jelek fogadásához.

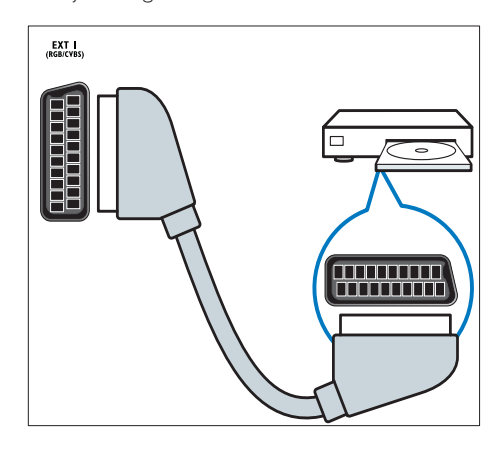

## 3) SPDIF OUT

Digitális audiokimenet házimozirendszerekhez és egyéb digitális audiorendszerekhez.

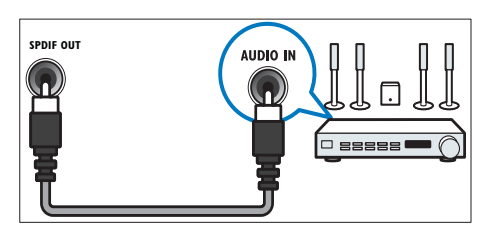

## $(4)$  SERV. U

Csak szervizszakemberek által történő használatra.

## e PC IN (VGA és AUDIO IN)

Audio- és videobemenet számítógép által küldött jelek fogadásához.

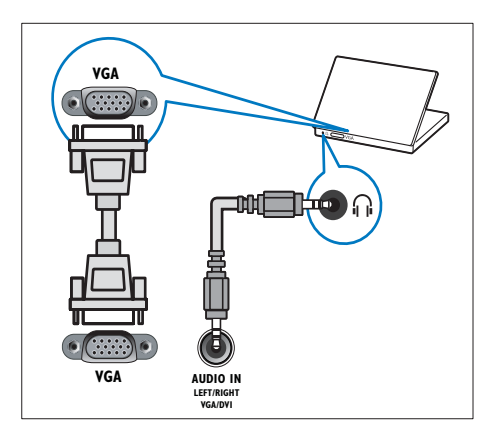

## $\circ$  HDMI 1

Digitális audio- és videobemenet nagy felbontású digitális készülékek – pl. Blu-ray lejátszó – által küldött jelek fogadásához.

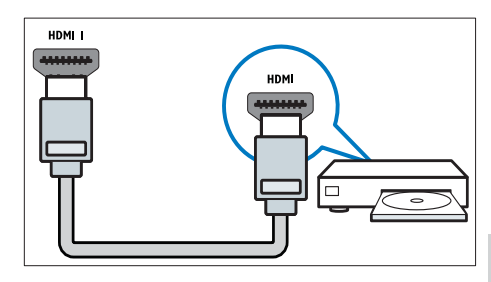

DVI- vagy VGA-csatlakozó használata esetén külön audiokábelre (lásd 'Számítógép csatlakoztatása', 35. oldal) is szükség van.

 $(7)$  EXT 3 (Y Pb Pr és AUDIO L/R) Analóg audio- és videobemenet analóg

vagy digitális készülékek – pl. DVD-lejátszó vagy játékkonzol – által küldött jelek fogadásához.

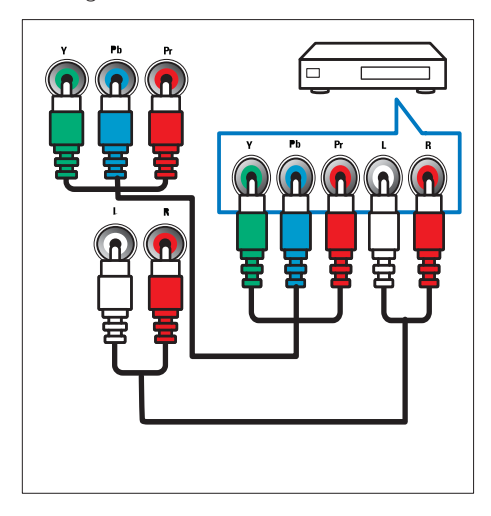

## Oldalsó csatlakozó

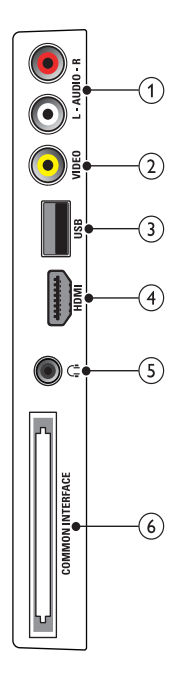

## $(2)$  VIDEO

Kompozit videobemenet analóg készülékek – például videofelvevő – által küldött jelek fogadásához.

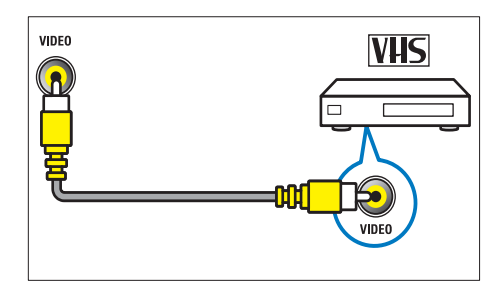

## $(3)$  USB

Adatbemenet USB tárolóeszközökről.

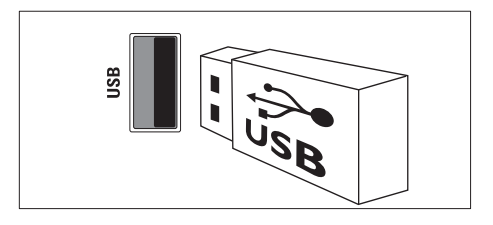

## $(1)$  AUDIO L/R

A VIDEO bemenethez csatlakoztatott analóg készülékek jeleit fogadó audiobemenet.

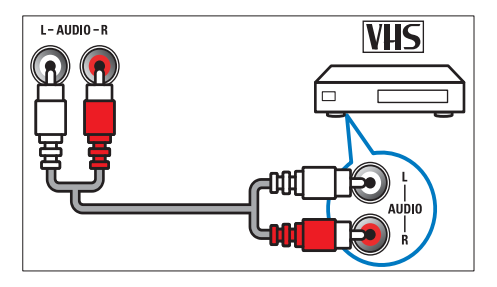

## $(4)$  HDMI

Digitális audio- és videobemenet nagy felbontású digitális készülékek – pl. Blu-ray lejátszó – által küldött jelek fogadásához.

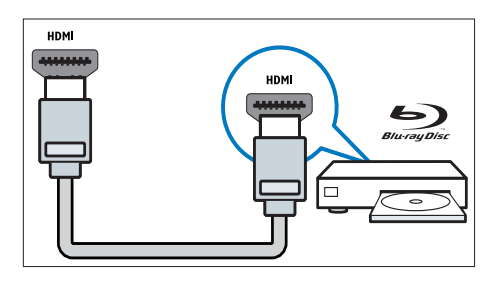

## $(5)$   $\cap$  (Fejhallgató)

Sztereó audiokimenet fejhallgatóhoz vagy fülhallgatóhoz.

## (6) COMMON INTERFACE

Nyílás a feltételes hozzáférési modul (CAM) számára.

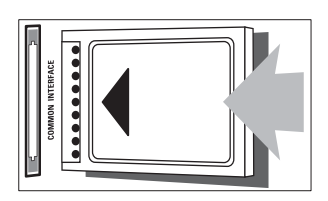

## Számítógép csatlakoztatása

## Teendők számítógép TV-készülékhez csatlakoztatása előtt

- A számítógépen állítsa a képernyőfrissítési gyakoriságot 60Hz értékre.
- Válasszon egy támogatott képernyőfelbontást a számítógépén.

Csatlakoztassa a számítógépet az alábbi csatlakozók valamelyikével:

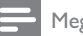

#### Megjegyzés

- DVI- vagy VGA-csatlakozó használata esetén külön audiokábelre is szükség van.
- HDMI-kábel

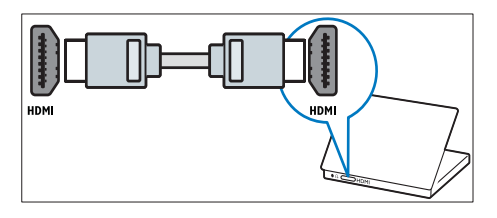

• DVI-HDMI kábel

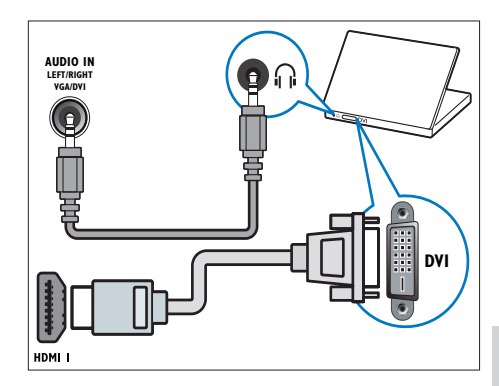

• HDMI-kábel és HDMI-DVI adapter

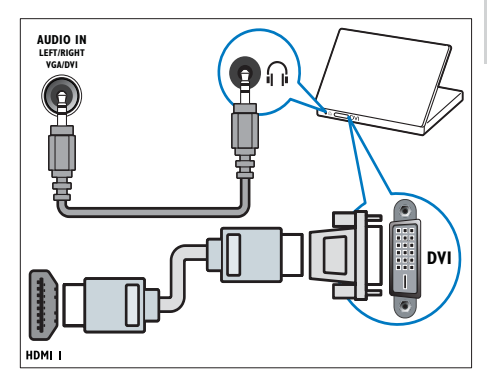

• VGA kábel

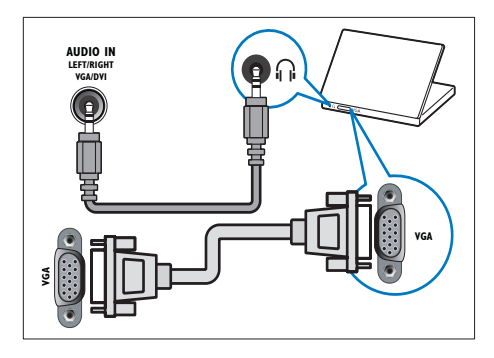

## A CAM-modul (Conditional Access Module – feltételes hozzáférési modul) használata

A Feltételes hozzáférési modult (CAM) digitális TV-szolgáltatóktól lehet beszerezni, és az általuk sugárzott digitális csatornák dekódolására szolgál.

### Megjegyzés

• Tekintse meg a szolgáltatótól származó dokumentációt, amely bemutatja a kártya behelyezésének módját a Feltételes hozzáférési modulba.

## Helyezzen be és aktiváljon egy CAMmodult

## Vigyázat

- Mindenképpen kövesse az alábbiakban leírt utasításokat. A CAM-modul nem megfelelő behelyezése a CAM-modult és a TVkészüléket egyaránt károsíthatja.
- $1$  Kapcsolja ki a TV-készüléket, és húzza ki annak tápkábelét a konnektorból.
- $2$  A CAM-modulra nyomtatott nyílnak megfelelően óvatosan helyezze be a CAM-modult a COMMON INTERFACE TV-készülék oldalán található nyílásába.

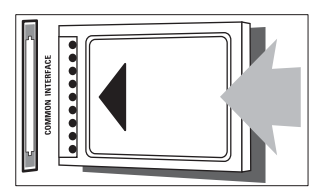

- Ütközésig tolja be a CAM-modult.
- Csatlakoztassa újra a TV tápkábelét a konnektorhoz.

 $5$  Kapcsolia be a TV-készüléket, és várjon, amíg a CAM-modul aktiválódik. Ez a folyamat több percet is igénybe vehet. A CAM-modult használat közben ne távolítsa el a nyílásból – a CAM eltávolítása kikapcsolja a digitális szolgáltatásokat.

## CAM-szolgáltatások elérése

- 1 A CAM-modul behelyezése és aktiválása után nyomja meg a **A MENU** gombot.
- $2\quad$ A  $\rightarrow$   $\rightarrow$  segítségével válassza ki a [Beállítás] > [Funkciók] > [Általános interfész] lehetőséget.
	- » A digitális szolgáltató által kínált alkalmazások megjelennek a képernyőn.

## Megjegyzés

• Ez a menüpont csak akkor érhető el, ha a CAM-modul megfelelően van behelyezve és aktiválva.

## A Philips Easylink funkció használata

A készülék támogatja a Philips EasyLink szabványt, amely a HDMI CEC (Consumer Electronics Control) protokollt használja. A HDMI-kapcsolaton keresztül csatlakoztatott EasyLink-kompatibilis készülékek távvezérlővel irányíthatók.

## Megjegyzés

- Az EasyLink-kompatibilis készüléket be kell kapcsolni, és ki kell választani forrásként.
- A Philips nem garantálja a HDMI CECkészülékekkel való 100%-os kompatibilitást.

## EasyLink-funkciók

#### Lejátszás egy gombnyomásra

Ha a TV-készüléket olyan eszközökhöz csatlakoztatja, amelyek támogatják az egy gombnyomásos lejátszást, akkor a TVkészüléket és az eszközöket távvezérlővel irányíthatja.

Készenléti üzemmód egy gombnyomásra

Ha a TV-készüléket olyan eszközökhöz csatlakoztatja, amelyek támogatják a készenléti üzemmód használatát, akkor a TV-készülék távvezérlőjének használatával a TV-készüléket és a csatlakoztatott HDMI-eszközöket is készenléti állapotba helyezheti.

## Rendszerhang vezérlése

Amikor TV-készülékét HDMI CECkompatibilis készülékekhez csatlakoztatja, a TV képes a csatlakoztatott eszközről érkező hang automatikus lejátszására.

Az egy gombnyomásra történő hanglejátszás funkció használatához, a csatlakoztatott készülékből érkező hangbemenetet hozzá kell rendelnie a TV-készülékhez.

A csatlakoztatott készülék távvezérlőjével szabályozhatja a hangerőt.

## EasyLink funkció be- és kikapcsolása

#### Megjegyzés

- Ne engedélyezze a Philips EasyLink funkciót, ha nem kívánja használni.
- 1 Nyomja meg az  $\triangle$  MENU gombot.
- 2 A  $\rightarrow$   $\rightarrow$  segítségével válassza ki a [Beállítás] > [Üzembe helyez] > [Testreszabás] > [EasyLink] lehetőséget.
- $3$  Válassza a [Be] vagy [Ki] beállítást.

## Az egyérintéses lejátszás használata

- 1 Az EasyLink engedélyezését követően a készüléken nyomja meg a Lejátszás gombot.
	- » A TV-készülék automatikusan a megfelelő jelforrásra vált.

## Az egyérintéses készenléti üzemmód használata

#### $1$   $\,$  Nyomja meg a  $\odot$  (Készenléti állapot bekapcsolva) gombot a TV vagy a készülék távvezérlőjén.

» Ekkor a TV-készülék és az összes csatlakoztatott HDMI-készülék készenléti üzemmódba kapcsol.

## A TV-hangszórók álváltása EasyLink módba

Ha EasyLink szabványnak megfelelő házimozit használ tartalom lejátszására, akkor a TV hangszórói automatikusan elnémulnak.

- $1$  Engedélyezze az egy gombnyomásos lejátszást és készenléti üzemmódba váltást az Easylink-kompatibilis eszközök között az előző fejezet (lásd 'EasyLink funkció be- és kikapcsolása', 37. oldal) utasításainak megfelelően.
- 2 Nyomja meg az  $\triangle$  MENU gombot.<br>3 A A  $\triangle$  segítségével válassza ki a
- A **A v** +> segítségével válassza ki a [Beállítás] > [Hang] > [TV-hangszórók] > [Auto EasyLink] lehetőséget.
	- » A TV hangszórói automatikusan kikapcsolnak, ha a készülék egy Easylink-kompatibilis készülékről érkező jelet észlel.
- $4\,$  A hangvezérlés kikapcsolásához és a TV hangszóróinak bekapcsolásához nyomja meg a ▲▼◀▶ gombot a [Beállítás] > [Hang] > [TV-hangszórók] > [Be] lehetőség kiválasztásához.

#### Megjegyzés

• A TV hangszóróinak elnémításához válassza a [TV-hangszórók] > [Ki] parancsot.

## Kensington-zár használata

A TV-készülék hátoldalán Kensington biztonsági nyílás található. Valamilyen nehezen mozdítható tárgyhoz – például asztalhoz – és a biztonsági nyíláshoz rögzített Kensington-zárral megakadályozhatja a készülék ellopását.

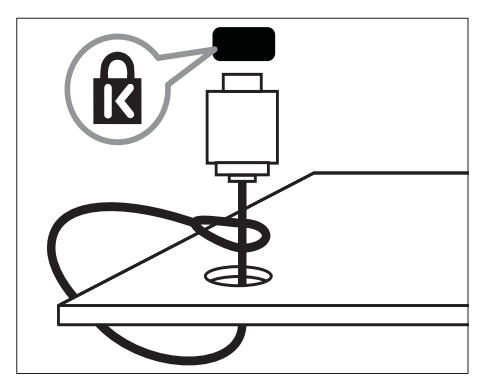

# 8 Termékadatok

A termékadatok külön értesítés nélkül változhatnak. A részletes termékadatok a www.philips.com/support oldalon olvashatók.

## **Támogatott** képernyőfelbontások

## Számítógépes formátumok

- Felbontás frissítési gyakoriság:
	- $640 \times 480 60$  Hz
	- $\cdot$  800  $\times$  600 60 Hz
	- $1024 \times 768 60$  Hz
	- $1280 \times 720 60$ Hz
	- $1280 \times 768 60$  Hz
	- $1280 \times 1024 60$  Hz
	- $1360 \times 768 60$  Hz
	- $1440 \times 900 60$  Hz (csak teljes HD üzemmód esetén)
	- $1680 \times 1050 60$ Hz (csak teljes HD üzemmód esetén)

## Videoformátumok

- Felbontás frissítési gyakoriság:
	- $480i 60$  Hz
	- $480p 60$  Hz
	- $576i 50 Hz$
	- $576p 50Hz$
	- $720p 50$  Hz, 60 Hz
	- $1080i 50$  Hz, 60 Hz
	- 1080p 24 Hz, 25 Hz, 30 Hz, 50 Hz, 60 Hz.

## Multimédia

- Támogatott tárolóeszköz: USB (a készülék csak FAT vagy FAT 32 fájlrendszerrel rendelkező USB-memóriaegységeket támogat)
- Támogatott multimédiafájl-formátumok:
	- Képek: JPEG
	- Hang: MP3

## Megjegyzés

• A multimédiás fájlnevek nem lehetnek 128 karakternél hosszabbak.

## Hangolóegység / vétel / adás

- Antennabemenet: 75 ohm koaxiális (IEC75)
- DVB: DVB Terrestrial, DVB-T MPEG4
- TV-rendszer: DVB COFDM 2K/8K; PAL I, B/G, D/K; SECAM B/G, D/K, L/L'
- Videolejátszás: NTSC, SECAM, PAL
- Hangolóegység-sávok: Hyperband, Schannel, UHF, VHF

## Távvezérlő

- Típus: PF01E09B
- Elemek: 2 x AAA (LR03 típusú)

## Tápkapcsoló

- Hálózati tápellátás: 220–240 V, 50 Hz
- Energiafelhasználás a készenléti üzemmódban: < 0,3 W
- Környezeti hőmérséklet: 5–40 Celsius fok

## Támogatott TV-tartók

Ha a TV-készüléket tartóra szeretné helyezni, vásároljon Philips TV-tartót vagy VESAkompatibilis TV-tartót. A csatlakozók egyszerű eléréséhez hagyjon legalább 5,5 cm szabad helyet a TV-készülék hátuljánál.

## Figyelem

• Tartson be a TV-tartóhoz mellékelt minden utasítást. A Koninklijke Philips Electronics N.V. nem vállal felelősséget a TV-készülék helytelen rögzítéséből adódó balesetért, sérülésekért és károkért.

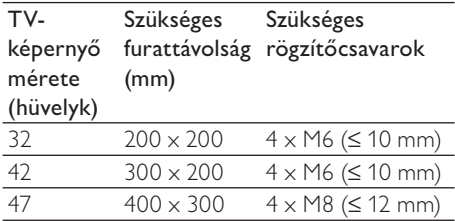

## Termékjellemzők

A kialakítás és a műszaki adatok előzetes figyelmeztetés nélkül változhatnak.

## 32PFL3605H

- TV-állvány nélkül
	- Méretek (Sz  $\times$  Ma  $\times$  Va): 795,6  $\times$  $508,3 \times 93$  (mm)
	- Tömeg: 8,3 kg
- TV-állvánnyal
	- Méretek (Sz  $\times$  Ma  $\times$  Va): 795,6  $\times$ 556,6 x 220,8 (mm)
	- Tömeg: 9,4 kg

## 42PFL3605H

- TV-állvány nélkül
	- Méretek (Sz  $\times$  Ma  $\times$  Va): 1018,5  $\times$  $635,7 \times 83$  (mm)
	- Tömeg: 11,5 kg
- TV-állvánnyal
	- Méretek (Sz  $\times$  Ma  $\times$  Va): 1018,5  $\times$ 683 x 235,8 (mm)
		- Tömeg: 12,8 kg

## 47PFL3605H

- TV-állvány nélkül
	- Méretek (Sz  $\times$  Ma  $\times$  Va): 1129,8  $\times$  $700.7 \times 83$  (mm)
	- Tömeg: 16,8 kg
- TV-állvánnyal
	- Méretek (Sz  $\times$  Ma  $\times$  Va): 1129,8  $\times$ 746,4 x 270,1 (mm)
	- Tömeg: 19,8 kg

# Magyar

# 9 Hibakeresés

Ez a fejezet a gyakran előforduló problémákat és azok megoldásait mutatja be.

## Általános problémák a TVkészülékkel

#### A TV-készülék nem kapcsolódik be:

- Húzza ki a hálózati kábelt a csatlakozóaljzatból. Várjon egy percet, majd dugja vissza a kábelt.
- Győződjön meg arról, hogy a hálózati kábel megfelelően csatlakozik.

#### A távvezérlő nem megfelelően működik:

- Ellenőrizze, hogy a távvezérlő elemei a +/- jelölésnek megfelelően vannak-e behelyezve.
- Cserélje ki a távvezérlő elemeit, ha azok lemerültek vagy lemerülőfélben vannak.
- Tisztítsa meg a távvezérlő és a TV érzékelőit.

#### A TV-készülék készenléti jelzőfénye pirosan villog:

• Húzza ki a hálózati kábelt a csatlakozóaljzatból. A hálózati kábel ismételt csatlakoztatása előtt várjon, amíg a TV-készülék lehűl. Ha a villogás ismét látható, lépjen kapcsolatba a Philips vevőszolgálattal.

#### Elfelejtette a TV-készülék zárolási funkciójának feloldókódját.

lrja be: "8888".

#### A TV menüje nem a megfelelő nyelvre van beállítva.

• Állítsa be a TV menüjének kívánt nyelvét. A TV-készülék be- / ki- vagy készenléti üzemmódba kapcsolásakor nyikorgó hang

- hallható a TV-készülék házából: • Nincs teendő. A nyikorgó hangot a TV-készülék lehűlése és felmelegedése
	- során bekövetkező normál tágulása vagy összehúzódása okozza. Ez nincsen hatással a teljesítményre.

#### Nem lehet eltávolítani a TV-n látható "e-címke" szalagcímet.

- Az emblémák és a képek eltávolításához állítsa be a megfelelő üzemeltetési helyet a TV-készüléken.
	- 1. Nyomja meg az **& MENU** gombot.

2. Válassza a [Beállítás] > [Üzembe helyez] > [Testreszabás] >

[Elhelyezkedés] lehetőséget.

3. Válassza az [Otthon] lehetőséget, majd nyomja meg az OK gombot.

## TV-csatornákkal kapcsolatos problémák

#### Korábban beállított csatornák nem jelennek meg a csatornalistában:

• Ellenőrizze, hogy a megfelelő csatornalistát választotta-e ki.

#### Az üzembe helyezés során a TV-készülék nem talált digitális csatornákat:

• Ellenőrizze, hogy a TV-készülék az adott országban a DVB-T, a DVB-T Lite vagy a DVB-C szabványt támogatja-e.

#### A TV bizonyos csatornákat nem állít be automatikusan:

• Győződjön meg arról, hogy a beállítás során helyesen választja ki az országot, amelyben a TV-készüléket (lásd '2. lépés Az ország kiválasztása', 29. oldal) üzemelteti.

## Képpel kapcsolatos problémák

#### A TV-készülék be van kapcsolva, de nincs kép:

- Ellenőrizze, hogy az antenna megfelelően van-e csatlakoztatva a TV-készülékhez.
- Ellenőrizze, hogy a megfelelő készülék van-e kiválasztva a TV forrásául.

#### Van hang, de nincs kép:

• Ellenőrizze, hogy a képbeállítások megfelelően vannak-e megadva.

#### Gyenge minőségű a TV-adás vétele valamelyik antennacsatlakozás esetében:

- Ellenőrizze, hogy az antenna megfelelően van-e csatlakoztatva a TV-készülékhez.
- A hangszórók, a földeletlen audioberendezések, a fénycsövek, a magas épületek és egyéb nagy tárgyak befolyásolhatják a vétel minőségét. Ha lehetséges, a vételi minőség javítása érdekében forgassa el az antennát, és helyezze távolabbra a TV közelében lévő készülékeket.
- Ha a vétel csak egy csatorna esetében gyenge minőségű, akkor végezze el az adott csatorna finomhangolását.

#### Gyenge a csatlakoztatott készülékekről származó kép minősége:

- Ellenőrizze, hogy a készülékek megfelelően csatlakoznak-e.
- Ellenőrizze, hogy a képbeállítások megfelelően vannak-e megadva.

## A TV-készülék nem tárolta a képbeállításokat:

• Ellenőrizze, hogy a TV-készülék helyének beállítása Otthon-e. Ez az üzemmód nagy rugalmasságot biztosít a beállítások módosításához és mentéséhez.

#### A képméret nem felel meg a képernyő méretének, túl nagy vagy túl kicsi:

• Próbálkozzon meg egy másik képformátum használatával.

## A kép elhelyezkedése nem megfelelő:

• Előfordulhat, hogy bizonyos készülékekről érkező képek nem megfelelően helyezkednek el a képernyőn. Ellenőrizze a készülék jelkimenetét.

## Hanggal kapcsolatos problémák

## Van kép, de nincs hang a TV-készüléken:

#### Megjegyzés

- Ha a TV-készülék nem érzékel hangjelet, akkor automatikusan kikapcsolja a hangkimenetet – ez nem hibajelenség.
- Ellenőrizze, hogy minden kábel megfelelően van-e csatlakoztatva.
- Ellenőrizze, hogy nincs-e 0-ra állítva a hangerő.
- Ellenőrizze, hogy nincs-e elnémítva a hang.

## Van kép, de a hangminőség gyenge:

• Ellenőrizze, hogy a hangbeállítások megfelelően vannak-e megadva.

#### Van kép, de a hang csak az egyik hangsugárzóból hallható:

• Ellenőrizze, hogy a hangbalansz középre van-e állítva.

## HDMI-csatlakozással kapcsolatos problémák

#### Problémák léptek fel a HDMI-készülékekkel kapcsolatban:

- Vegye figyelembe, hogy a HDCP-támogatás (Nagy sávszélességű digitálistartalomvédelem) késleltetheti a HDMI-készülékről származó tartalom megjelenítését a TV-készüléken.
- Ha a TV nem ismeri fel a HDMI-készüléket, és nem látható kép, kapcsolja a forrást az egyik készülékről a másikra, majd vissza.
- Ha időnként akadozó hangot tapasztal, ellenőrizze, hogy megfelelőek-e a HDMI-készülék kimeneti beállításai.
- Ha HDMI–DVI adaptert vagy HDMI–DVI kábelt használ, ellenőrizze, hogy a kiegészítő hangkábel csatlakoztatva van-e az AUDIO IN (csak mini-jack) csatlakozóhoz.

## Számítógép csatlakoztatásával kapcsolatos problémák

#### A számítógép által továbbított kép nem stabil a TV képernyőjén:

- Győződjön meg arról, hogy a számítógép támogatott felbontású és frissítési frekvenciájú jelet küld a TV-készülékre.
- Állítsa a TV képformátumát nem méretezett beállításúra.

## Kapcsolatfelvétel

Ha nem tudja megoldani a problémát, olvassa el az erre a készülékre vonatkozó GYIK (Gyakran ismételt kérdések) összeállítást a www.philips.com/support oldalon. Ha a problémára ott sem talál megoldást, lépjen kapcsolatba a jelen Függelékben az Ön országára vonatkozóan megadott Philips ügyfélszolgálattal.

## Figyelem

• Ne kísérelje meg a TV-készülék házilagos javítását. Ez komoly személyi sérülést és / vagy a TV-készülék helyrehozhatatlan károsodását okozhatja, továbbá érvényteleníti a garanciát.

#### Megjegyzés

• Mielőtt felhívná a Philips ügyfélszolgálatát, jegyezze fel a TV-készülék típusát és gyártási számát. Ezeket a TV-készülék hátulján, illetve a csomagoláson találja.

# 10 Tárgymutató

## A

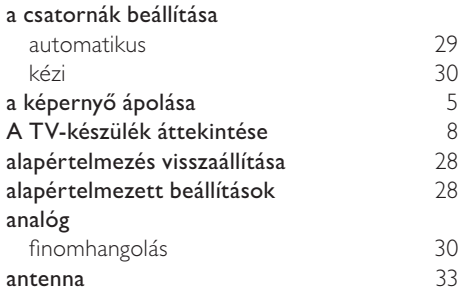

## Á

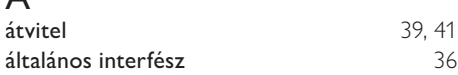

## $\overline{\acute{O}}$

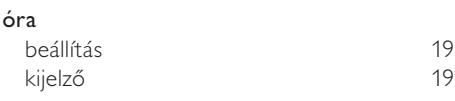

## É

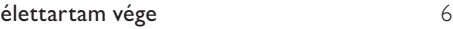

## $\overline{11}$

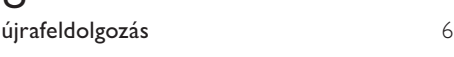

## B

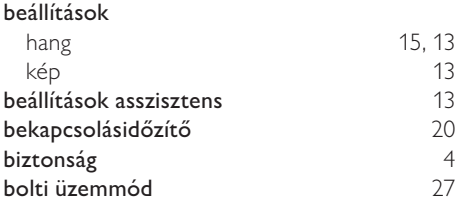

## $\subset$

CAM-modul 36 csatlakozás

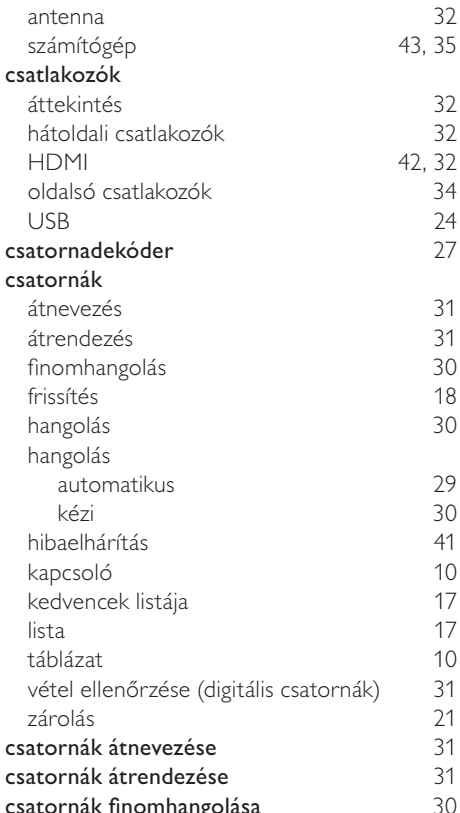

## $\overline{D}$

csatornák finomhangolása

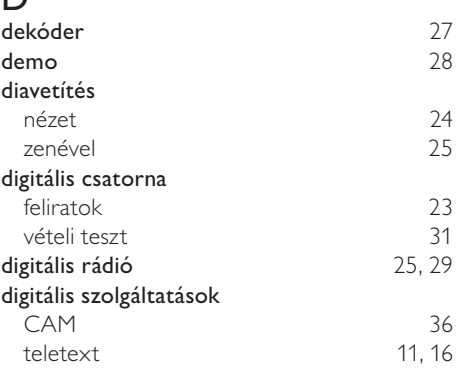

csatornatáblázat 10

## E

## EasyLink

egyérintéses készenléti üzemmód 37

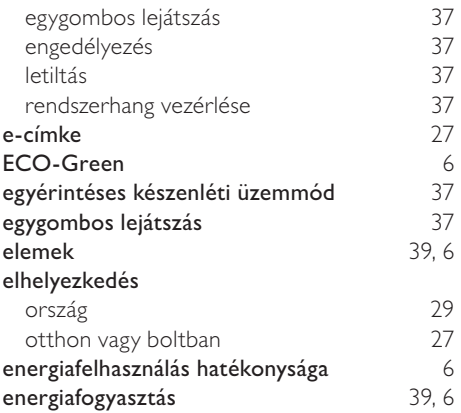

## $\overline{F}$

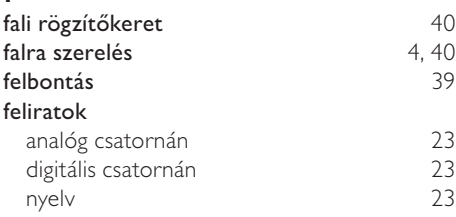

## G

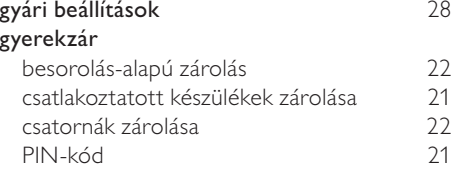

## $\overline{H}$

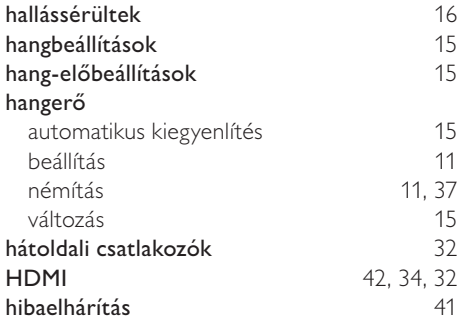

## I

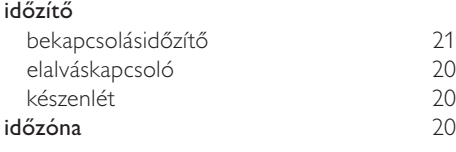

## K

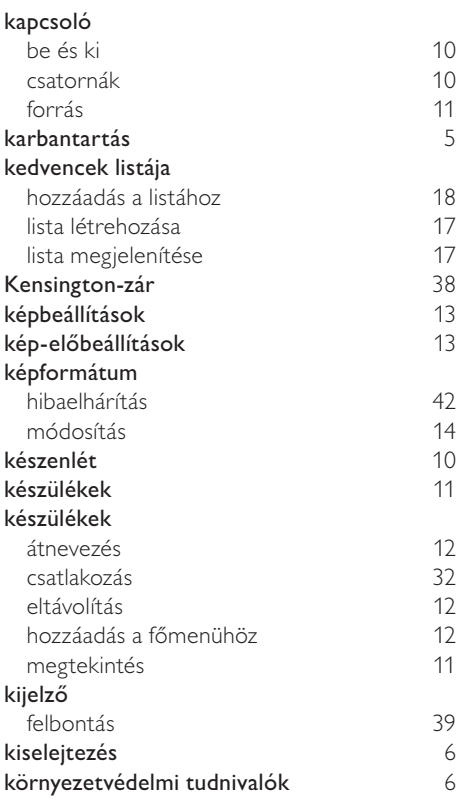

## L

## lista

kedvencek listája 17

## M

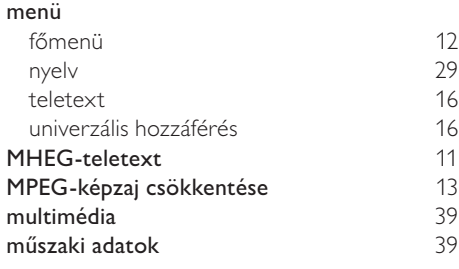

## N

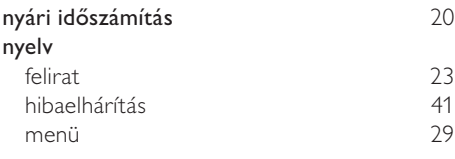

## O

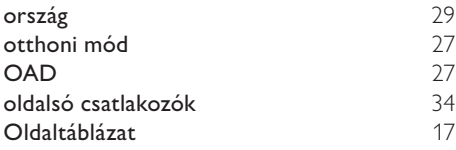

## $\overline{P}$

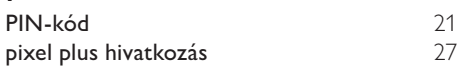

## R

rádió 25

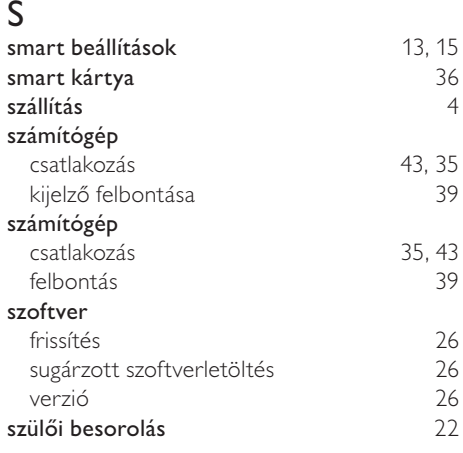

## $\overline{T}$

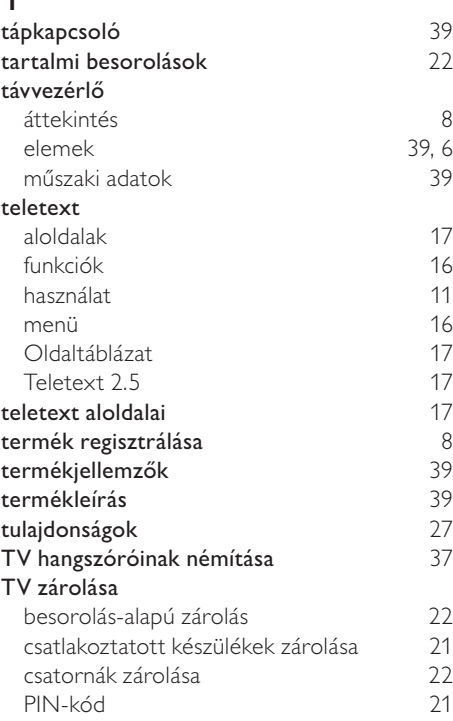

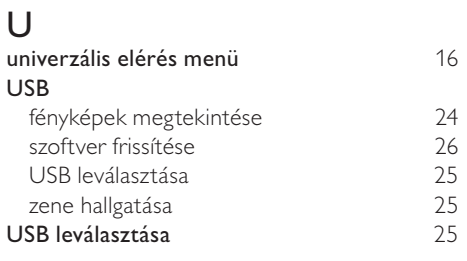

## $\overline{\vee}$

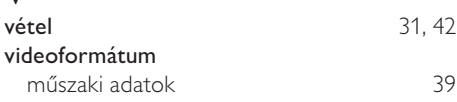

## Z

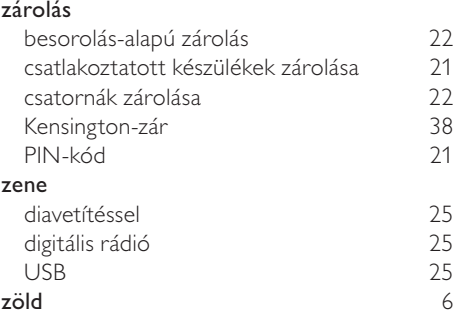

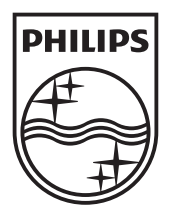

© 2010 Koninklijke Philips Electronics N.V.

All rights reserved.